# **CÔNG TY CỔ PHẦN TIN HỌC GIẢI PHÁP TÍCH HỢP MỞ**

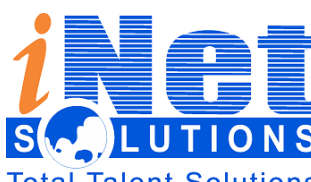

**115/100 Lê Văn Sỹ - P.13 – Phú Nhuận – HCM ĐT: 028 3 991 9150 – FAX: 028 3 991 9152**

Talent Solutions Email: [info@inetcloud.vn](mailto:info@inetcloud.vn) - Website: [www.inetcloud.vn](http://www.inetcloud.vn/)

# **TÀI LIỆU HƯỚNG DẪN SỬ DỤNG VĂN PHÒNG ĐIỆN TỬ**

**Dành cho: Văn Thư**

Tp.HCM - 2019

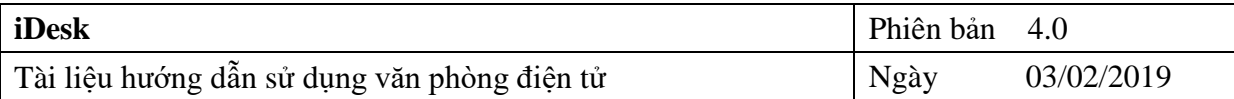

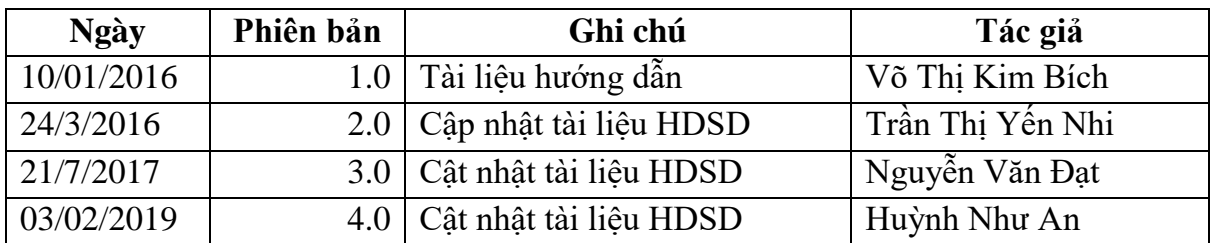

# **Lịch sử tài liệu**

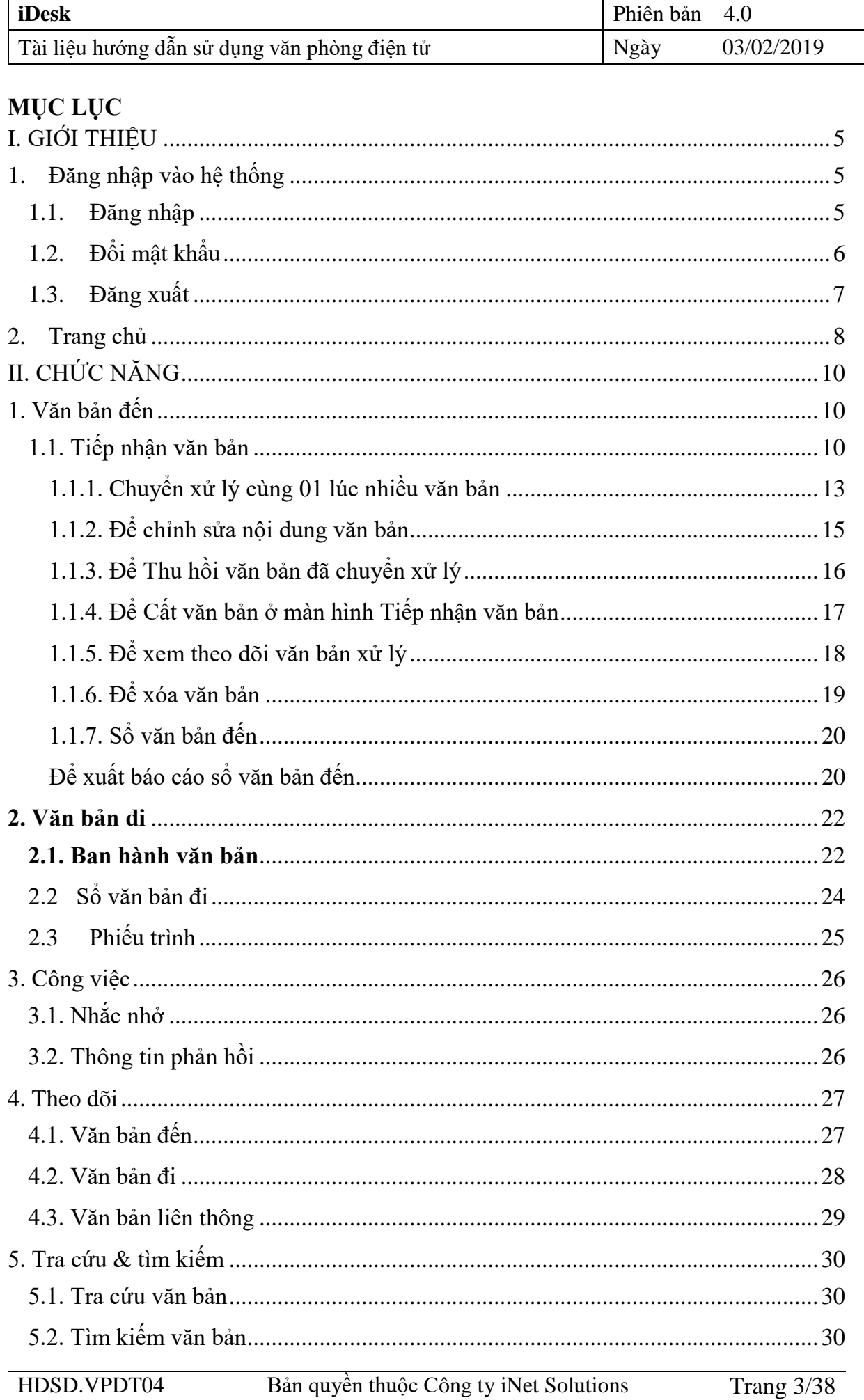

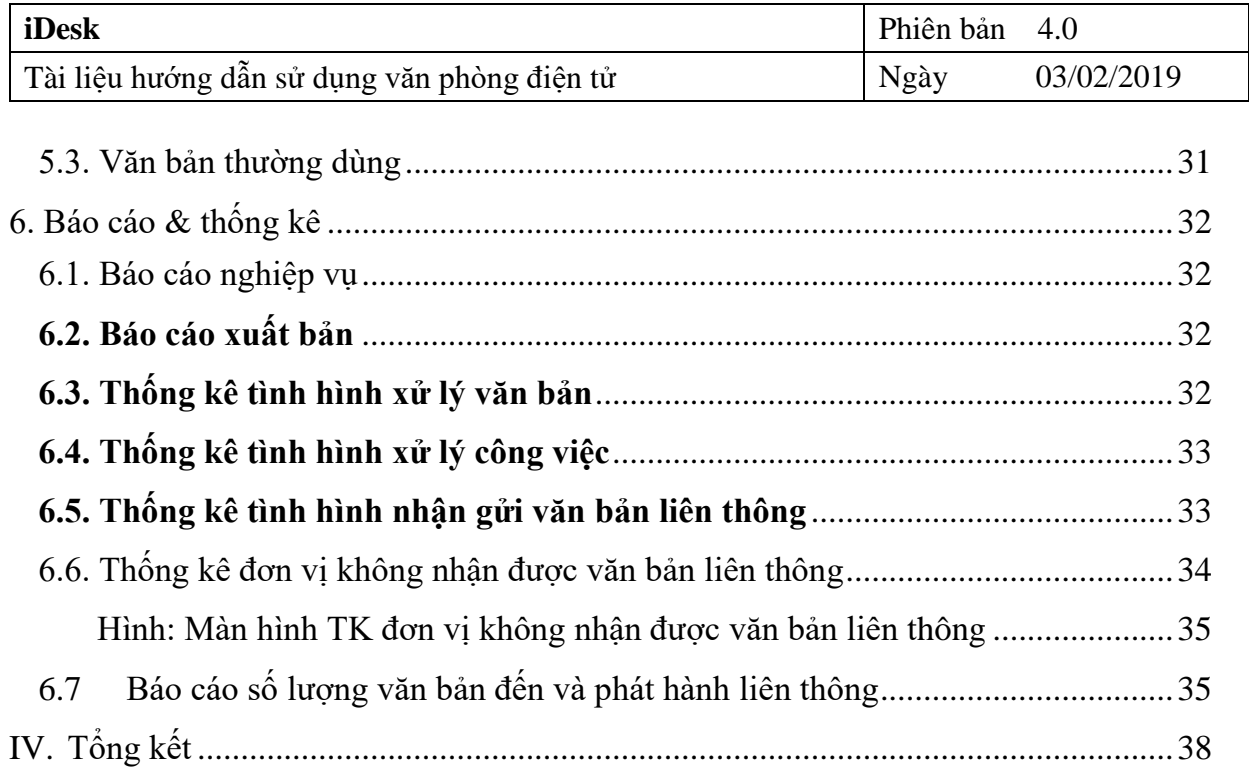

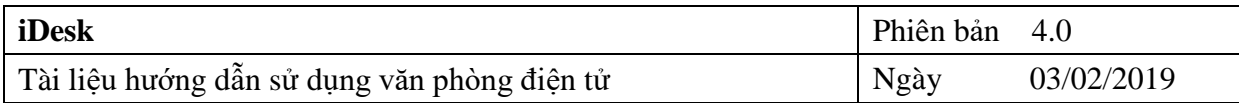

## <span id="page-4-0"></span>**I. GIỚI THIỆU**

Trong các cơ quan, tổ chức, văn thư là nhóm chuyên trách các công việc như tiếp nhận các công văn, tài liệu. Công việc này trên hệ thống được thực hiện theo trình tự: Tiếp nhận, đăng ký văn bản đến, chuyển lên cho lãnh đao cơ quan để có ý kiến chỉ đạo, xử lý.

Các chức năng trong hệ thống dành cho văn thư bao gồm:

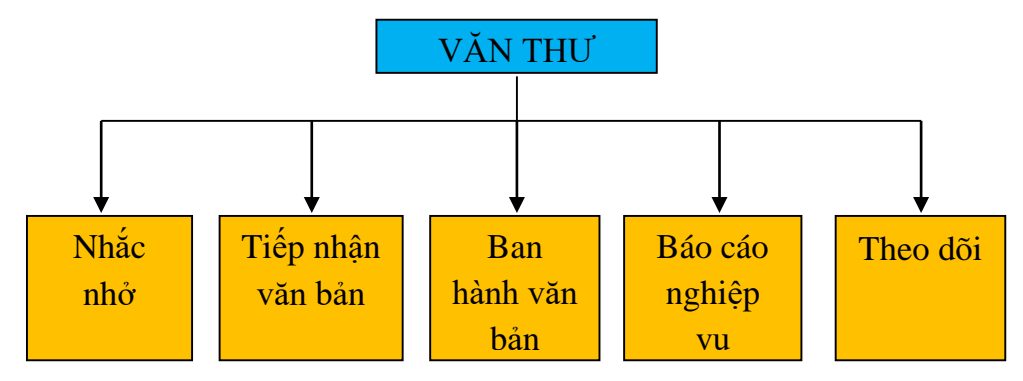

# <span id="page-4-2"></span><span id="page-4-1"></span>**1. Đăng nhập vào hệ thống**

## **1.1. Đăng nhập**

Người dùng muốn sử dụng hệ thống iDesk, bắt buộc phải đăng nhập với tài khoản của mình.

#### *Các bước đăng nhập:*

- *Bước 1*: Gõ đường dẫn vào phần mềm → sau đó nhấn *Enter*.

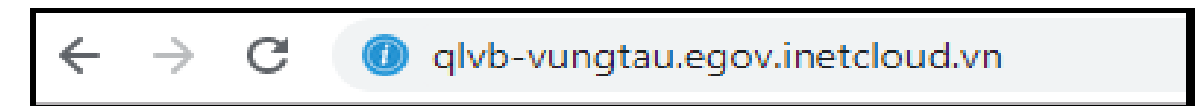

*- Bước 2:* Nhập tài khoản và mật khẩu đăng nhập như hình sau:

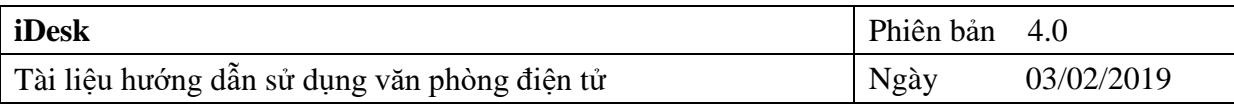

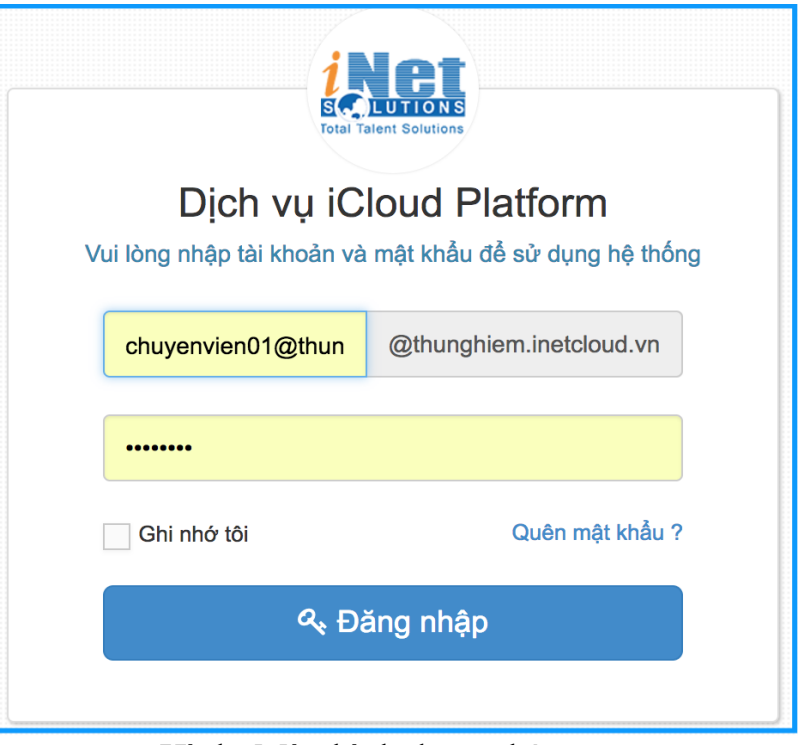

Hình: Màn hình đăng nhập

**- Bước 3:** Sau khi nhập thông tin đầy đủ, bấm vào "Đăng nhập" để vào hệ thống iDesk.

# <span id="page-5-0"></span>**1.2. Đổi mật khẩu**

*- Bước 1:* Nhấp chuột vào biểu tượng hình tam giác màu trắng kế bên góc phải của tên tài khoản đang được đăng nhập. Sau đó nhấp chuột vào chức năng "*Thay đổi mật khẩu"*

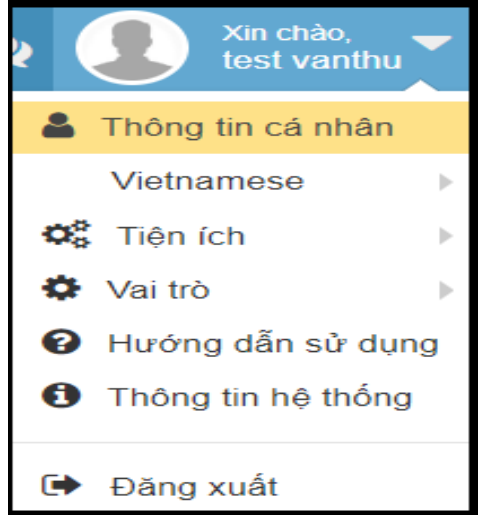

Hình: Màn hình thay đổi mật khẩu

- *Bước 2:* Thực hiện việc **thay đổi mật khẩu** theo trình tự như sau:

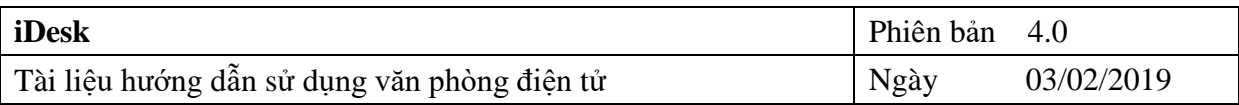

- *Nhập "Mật khẩu cũ"*
- *Nhập " Mật khẩu mới"*
- *Nhập lại "Xác nhận mật khẩu"*
- *Chọn "Cập nhật" để hoàn thành*

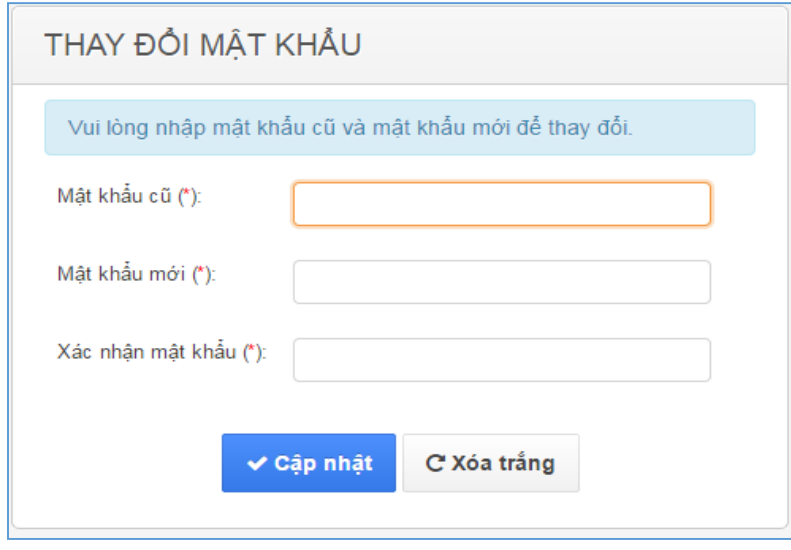

Hình: Màn hình nhập thay đổi mật khẩu

**Chú ý:** Mật khẩu là của riêng tư, sau khi đăng nhập lần đầu với mật khẩu do quản trị cung cấp. Nhưng sau khi đã đăng nhập thành công thì phải đổi mật khẩu theo ý của người dùng.

## <span id="page-6-0"></span>**1.3. Đăng xuất**

Nhấp chuột vào biểu tượng hình tam giác màu trắng kế bên góc phải của tên tài khoản đang được đăng nhập. Sau đó nhấp chuột vào chức năng "Đăng xuất"

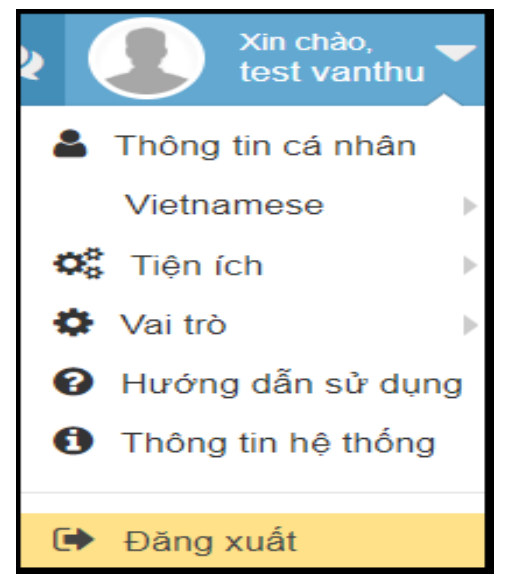

Hình: Màn hình đăng xuất

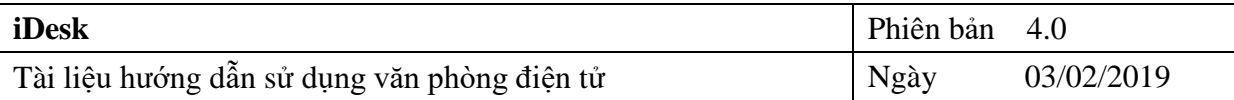

# <span id="page-7-0"></span>**2. Trang chủ**

Sau khi người dùng đăng nhập thành công, màn hình trang chủ xuất hiện.

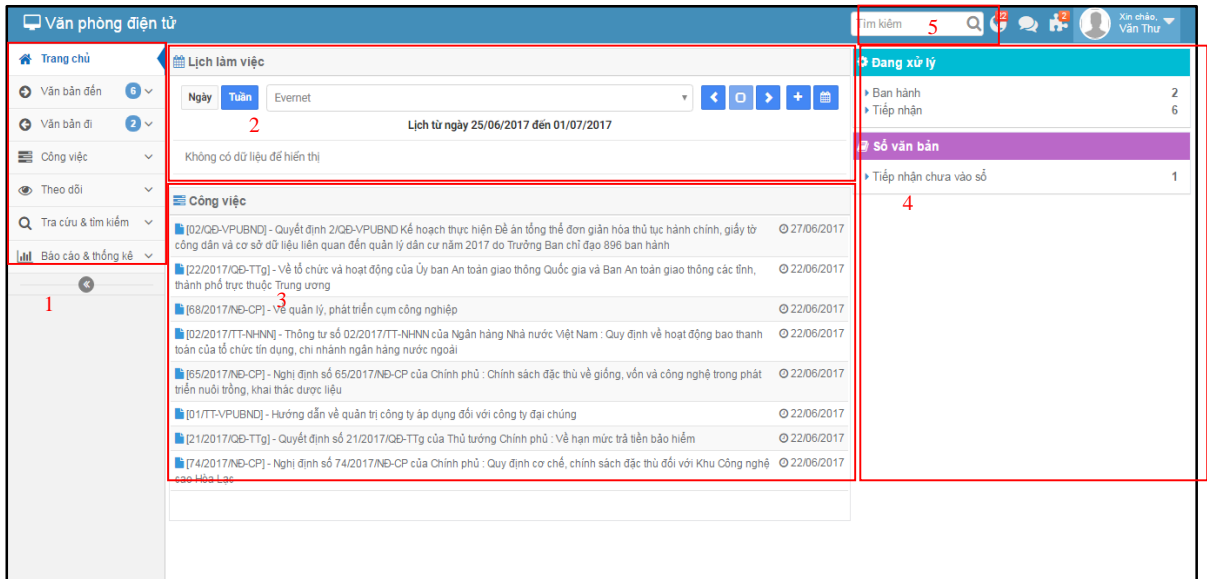

Hình: Màn hình trang chủ

Trang chủ được thiết kế thành 4 khu vực chính:

- **Cây chức năng chính (1)**: không có thay đổi so với phiên bản trước.
- **Lịch làm việc (2)**: được thiết kế rộng hơn cho người dùng có thể dễ dàng theo dõi và đọc các thông tin.
- **Công việc (3)**: Cho phép hiển thị các công việc liên quan đến người dùng, thông báo nội dung các công việc mới xuất hiện
- **Xử lý công việc (4):** Đây là thay đổi ưu việt nhất của phiên bản mới lần này. Cho phép nhắc nhở đối với người dùng những công việc chưa và đang xử lý. Giúp người dùng tương tác dễ hơn đối với những công việc này.
- Ngoài ra Tính năng **Tìm kiếm (5)** cũng là một chức năng khá thú vị. Cho phép người dùng có thể tìm kiếm bất kì một công việc hay văn bản có trong tài khoản người dùng.

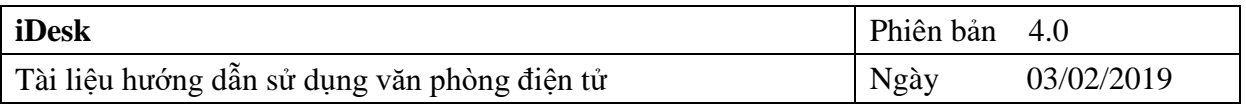

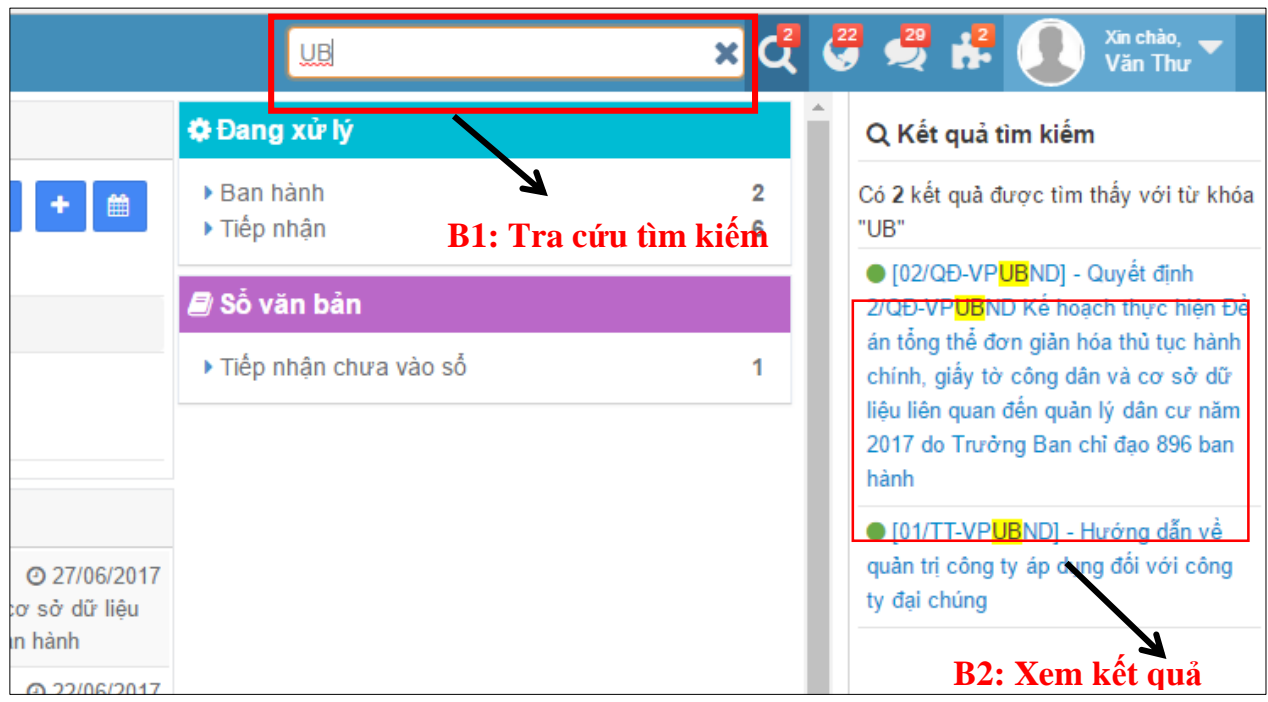

Hình: Màn hình tra cứu tìm kiếm trên trang chủ **tra cứu**

*Lưu ý:* Đối với mục 4 Xử lý công việc. Tùy vào chức vụ của người dùng sẽ hiển thị các nội dung nhắc nhở khác nhau. Sau đây sẽ trình bày chi tiết các tính năng đối với chức vụ văn thư:

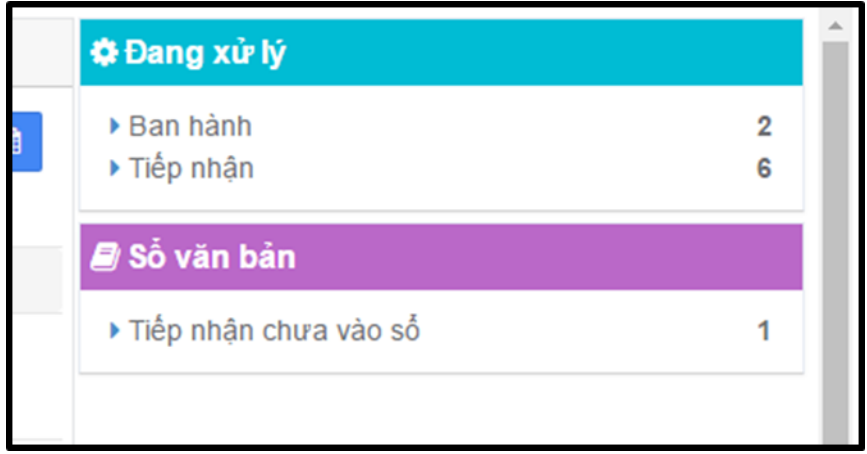

Hình: Các công việc nhắc nhở dành cho Văn thư

Nhắc nhở Văn thư các văn bản cần xử lý:

- Văn bản đã duyệt cần ban hành
- Văn bản mới được gửi đến cần tiếp nhận vào sổ
- Văn bản đã tiếp nhận nhưng chưa vào sổ

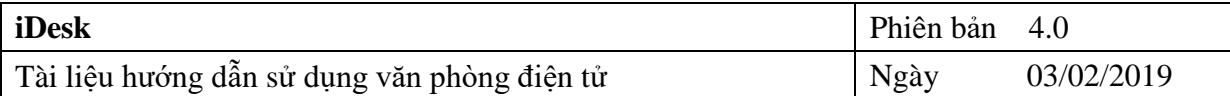

# <span id="page-9-1"></span><span id="page-9-0"></span>**II. CHỨC NĂNG**

## **1. Văn bản đến**

# <span id="page-9-2"></span>**1.1. Tiếp nhận văn bản**

 Nếu văn bản đến là văn bản điện tử thì văn thư chỉ cần thêm thông tin và làm thao tác vào sổ văn bản đến và chuyển lãnh đạo xử lý là xong.

#### **Các bước thực hiện:**

- **Bước 1**: Từ màn hình menu chính chọn **Văn bản đến** =>**Tiếp nhận văn bản**
- **Bước 2**: Thực hiện thao tác vào sổ văn bản

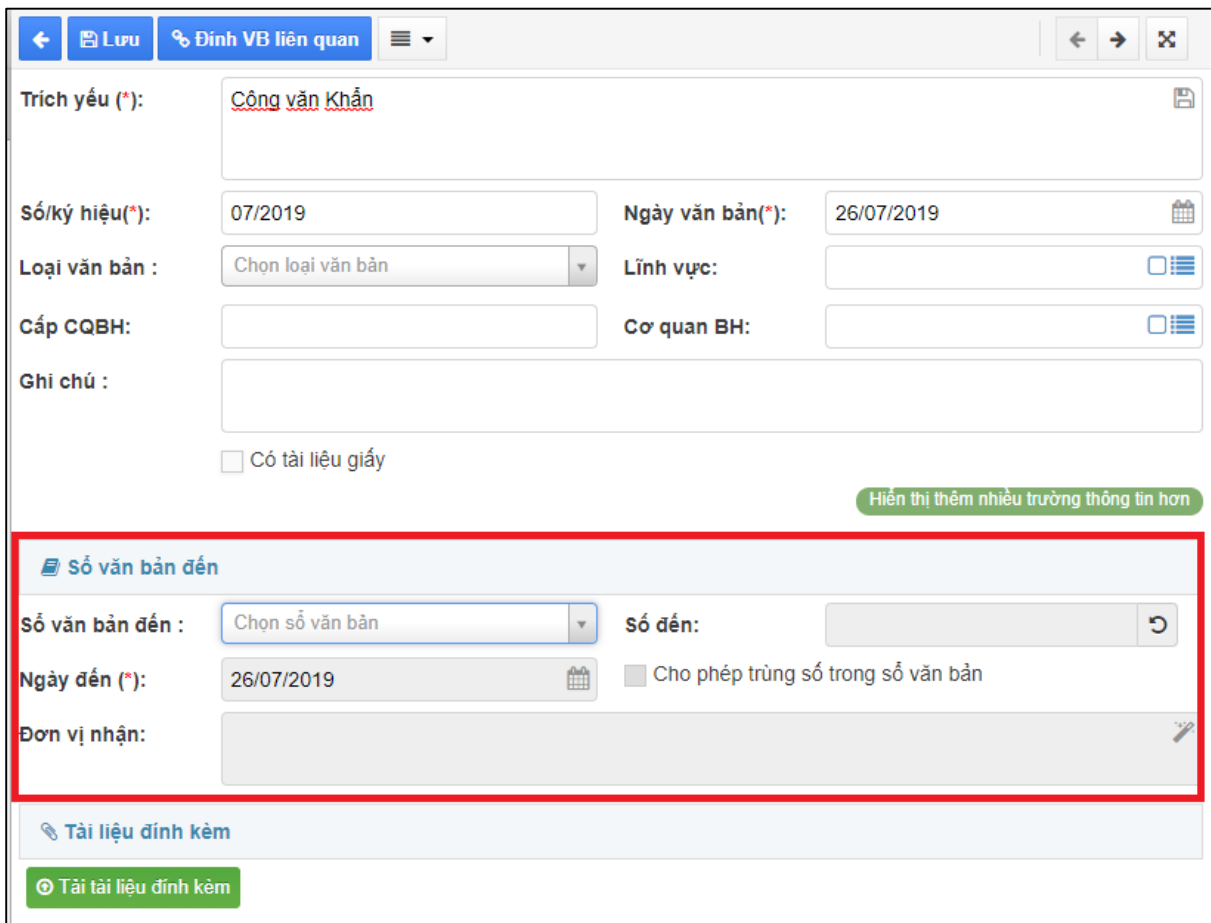

- **Bước 3**: Chọn loại văn bản và vào sổ văn bản bấm **Lưu**

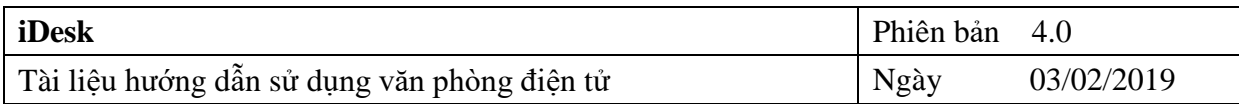

- **Bước 4**: Chuyển xử lý văn bản bấm vào ← chuyển xử lý => chọn người xử lý chính hoặc phối hợp xử lý, theo dõi  $\rightarrow$  Bấm **Đồng ý** 

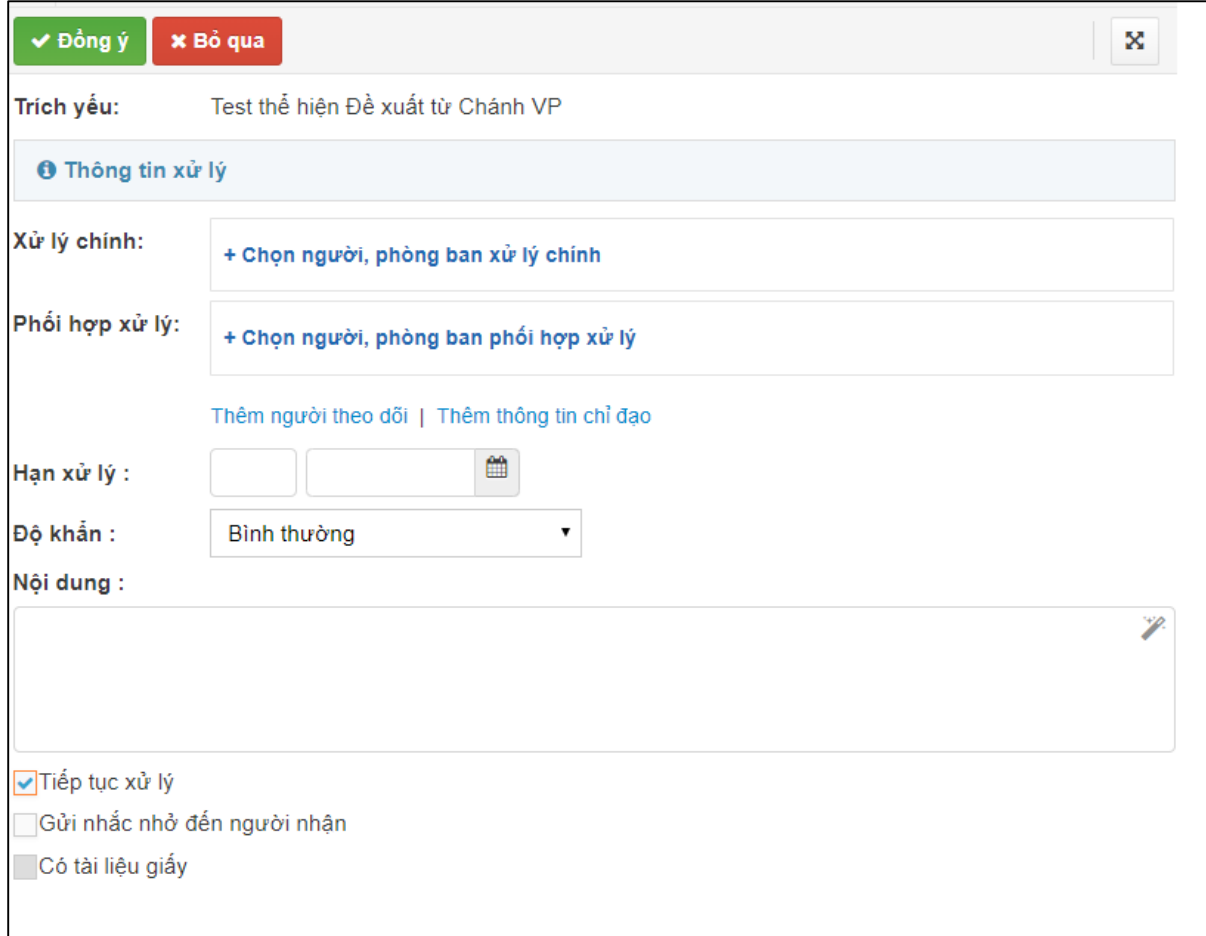

Hình: Màn hình chuyển xử lý văn bản

Nếu văn bản đến là văn bản giấy thì làm như sau:

## **Các bước thực hiện:**

- *Bước 1*: Từ màn hình menu chính bên trái chọn **Văn bản đến** => **Tiếp nhận văn bản**

 $-$  *Bước 2*: Chọn  $+$  <sup>Tạo văn bản</sup>  $\rightarrow$  nhập các thông tin nội dung văn bản vào hệ thống.

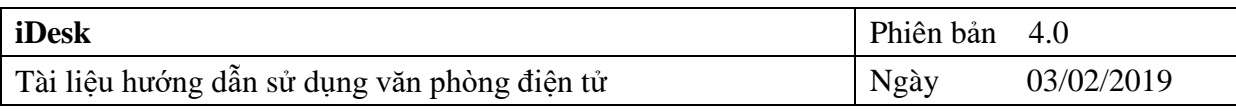

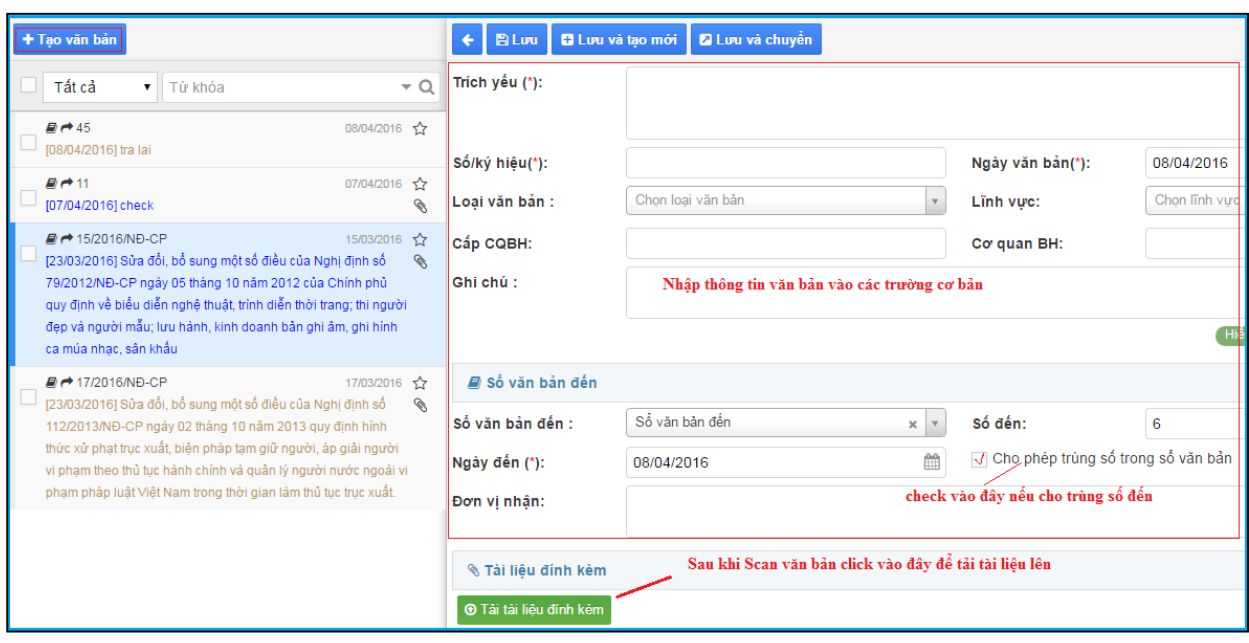

Hình: Màn hình nhập thông tin văn bản

- <mark>Bước 3</mark>: Scan văn bản và chọn ® Tài tài liệu đính kèm

- *Bước 4*: Sau khi đã nhập các thông tin của văn bản và đính kèm file thì chọn **"Lưu"** hoặc **"Lưu và tạo mới".**

- **Bước 5**: Chuyển xử lý văn bản bấm vào ← Chuyển xử lý → chọn người xử lý chính hoặc phối hợp xử lý, theo dõi Bấm **Đồng ý**

## *Lưu ý:*

*Đối với các văn bản thuộc các lĩnh vực khi ấn chuyển xử lý sẽ tự động tính hạn xử lý theo lĩnh vực (trong trường hợp đơn vị có quy định tính hạn xử lý theo lĩnh vực).*

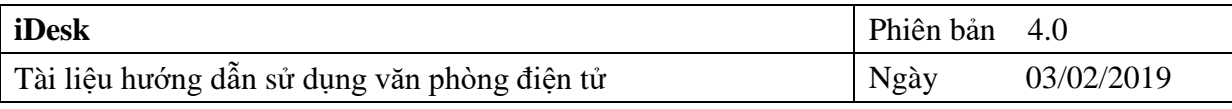

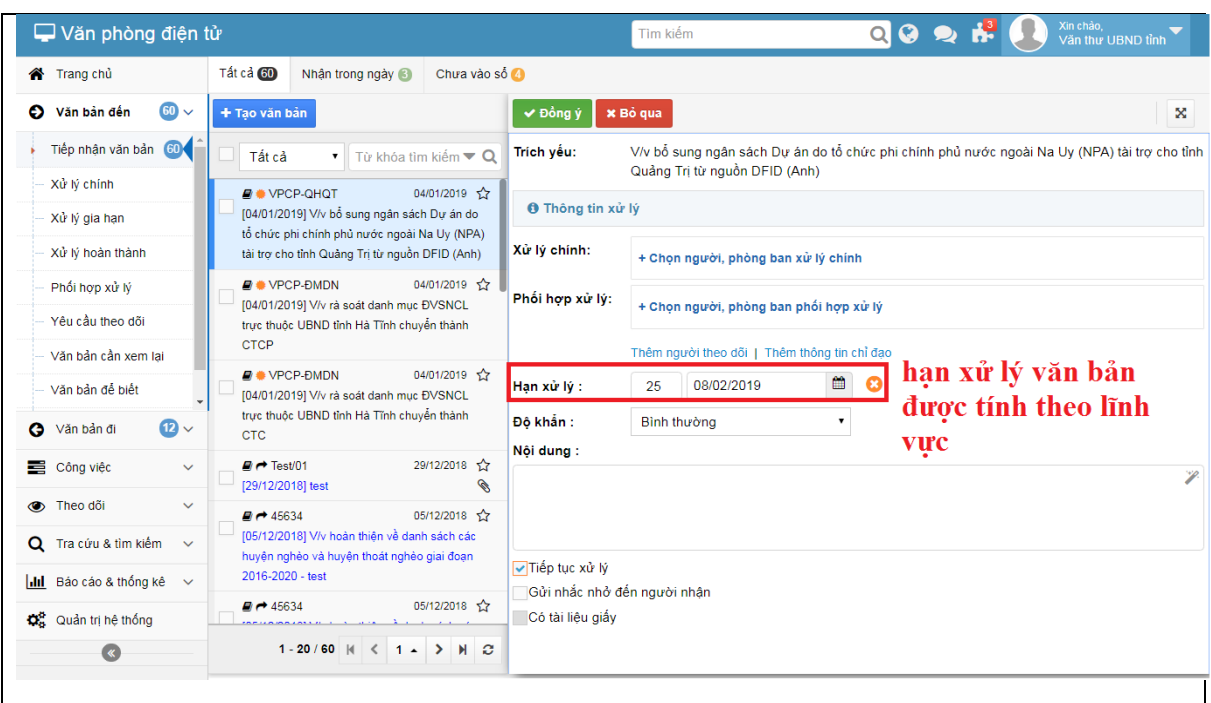

Hình: Màn hình thể hiện tính hạn xử lý của văn bản

# <span id="page-12-0"></span>**1.1.1. Chuyển xử lý cùng 01 lúc nhiều văn bản**

Để chuyển cùng 01 lúc nhiều văn bản thực hiện thao tác như hình sau:

**Bước 1**: Check chọn những văn bản cần gửi

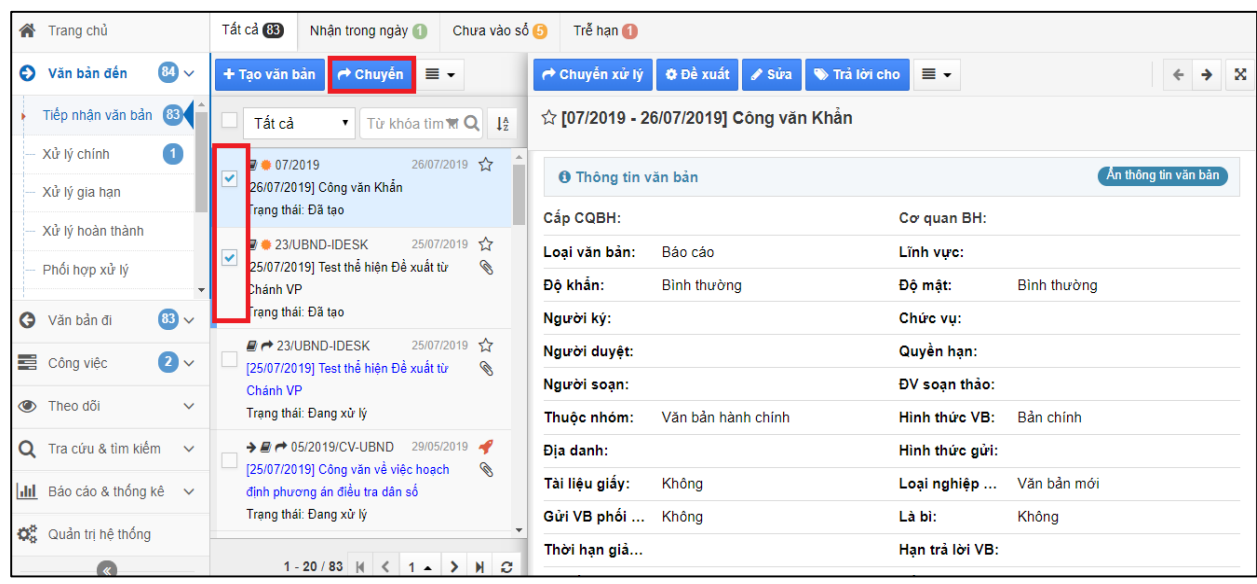

# **Bước 2**: Ấn **Chuyển**

Hình: Màn hình chọn cùng 01 lúc nhiều văn bản

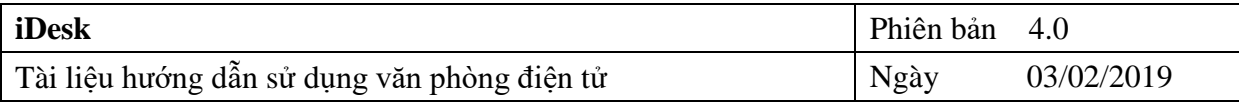

**Bước 3**: Chọn tên người xử lý => Ấn **Đồng ý** để chuyển

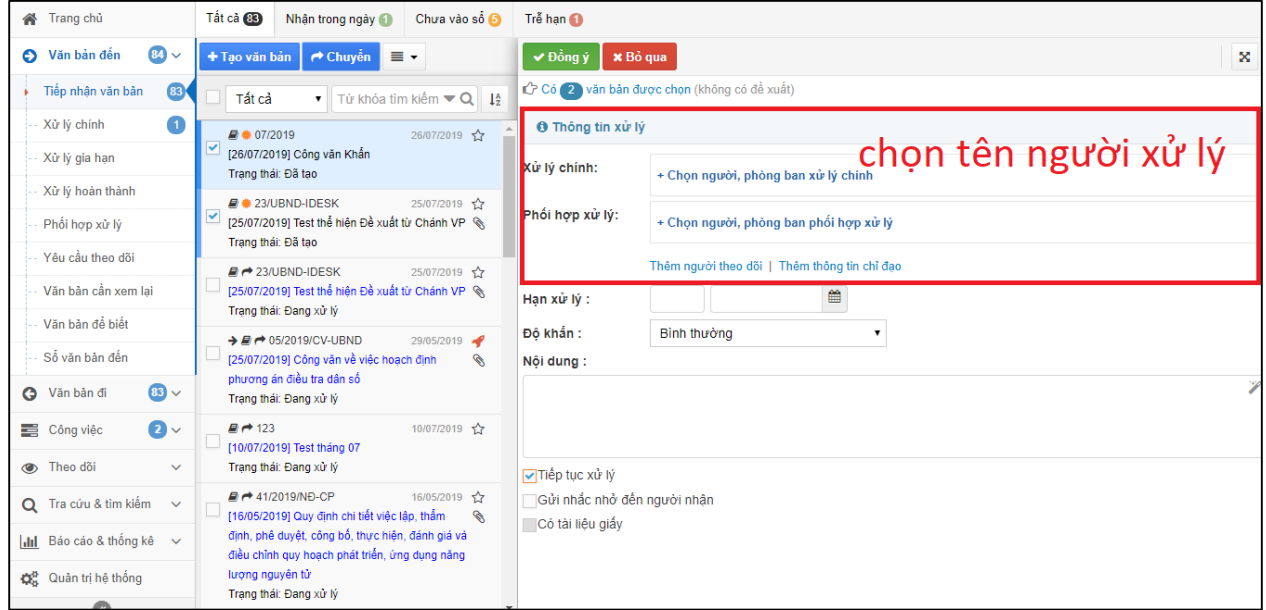

Hình: Màn hình chọn người chuyển xử lý

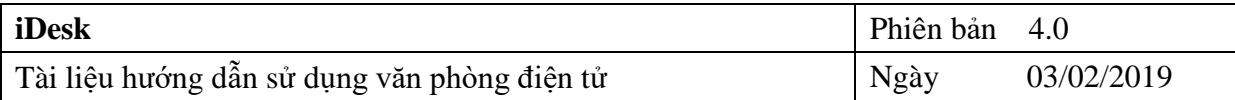

# <span id="page-14-0"></span>**1.1.2. Để chỉnh sửa nội dung văn bản Các bước thực hiện:**

- *Bước 1*: Chọn văn bản cần Sửa  $\rightarrow$  trên thanh tác vụ bấm nút **chuong** trình xuất hiện màn hình cho phép Sửa văn bản.

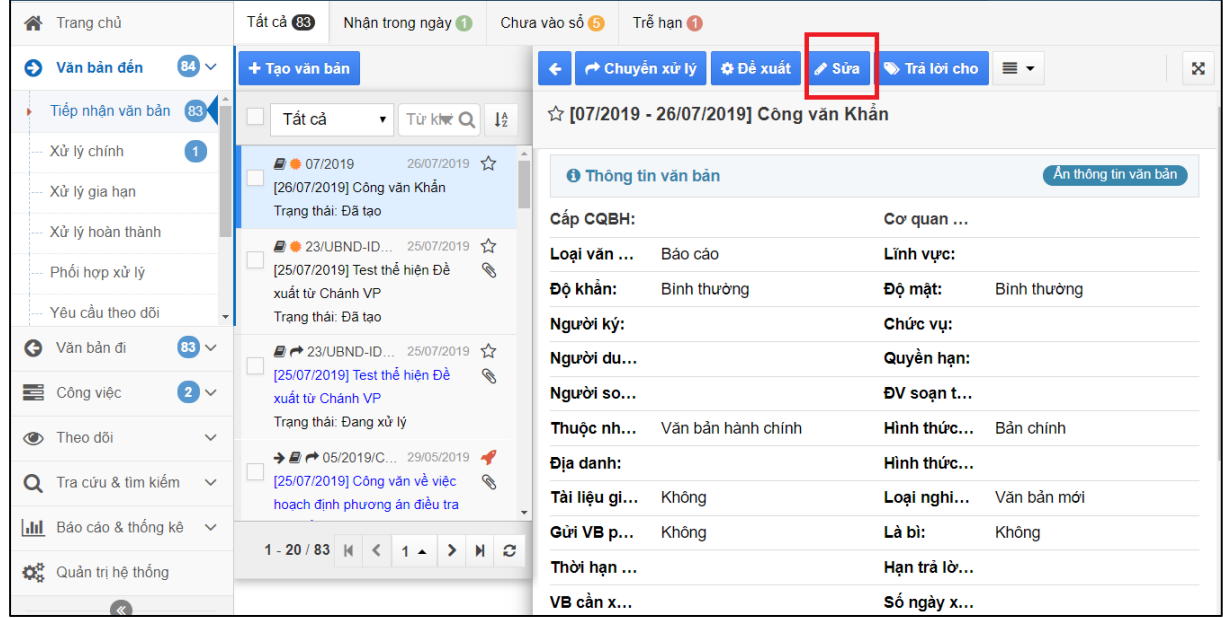

- - *Bước 2*: Thực hiện nhập lại thông tin cần sửa đổi, có thể tải lại tài liệu đính kèm (bấm vào biểu tượng xóa để xóa văn bản cần thay đổi).

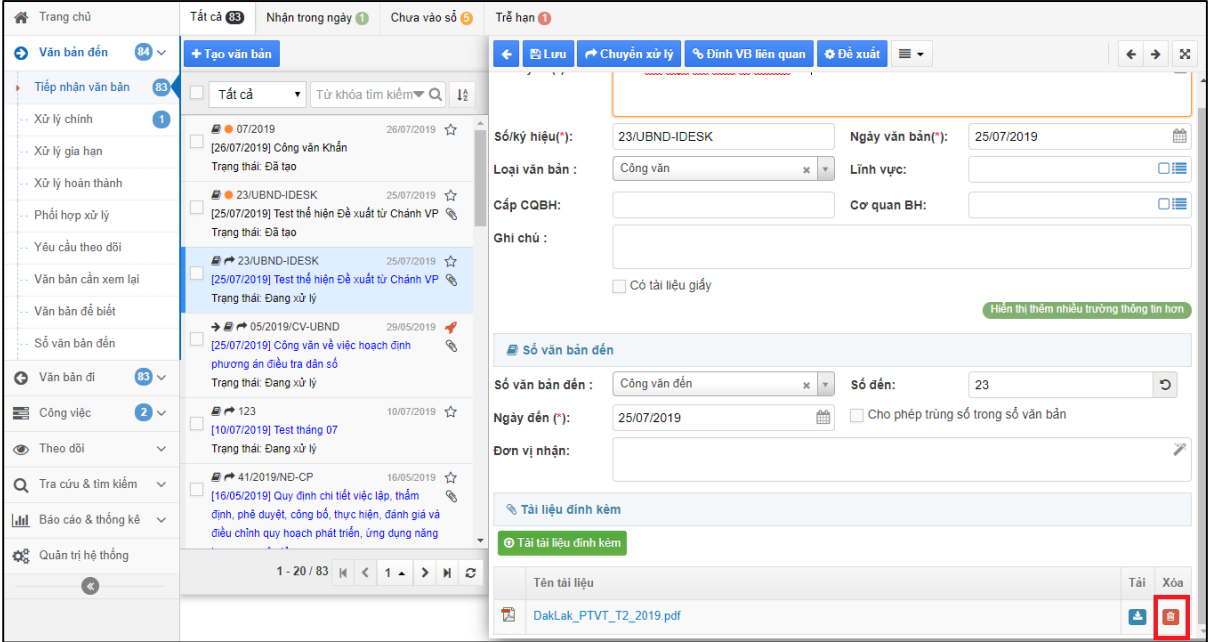

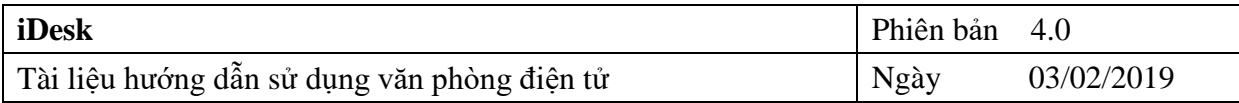

 $- B$ *ước* 3: Sau khi cập nhật lại đầy đủ thông tin  $\rightarrow$  Bấm vào nút **ĐL**ơu để hoàn thành tác vụ sửa.

| Trang chủ                                 | Tất cả 83<br>Nhân trong ngày<br>Chưa vào số G<br>Trễ han                                                              |  |  |  |  |
|-------------------------------------------|----------------------------------------------------------------------------------------------------|--|--|--|--|
| $84 -$<br>Văn bản đến                     | ← Chuyển xử lý<br>% Đinh VB liên quan<br><b>O</b> Đề xuất<br>$\equiv$ $\sim$<br>×<br>+ Tao văn bản<br><b>四Linu</b>    |  |  |  |  |
| 83 <sub>1</sub><br>Tiếp nhận văn bản      | Trích yếu (*):<br>Test thể hiện Đề xuất từ Chánh VP<br>▼ Từ khóa tìm <b>Q</b> 14<br>Tất cả                            |  |  |  |  |
| Xử lý chính                               | 26/07/2019 소<br>$\blacksquare$ 07/2019                                                                                |  |  |  |  |
| Xử lý gia hạn                             | [26/07/2019] Công văn Khẩn<br>Số/ký hiệu(*):<br>23/UBND-IDESK<br>25/07/2019<br>Ngày văn bả<br>Trang thái: Đã tạo      |  |  |  |  |
| Xử lý hoàn thành                          | Công văn<br>□≣<br>Lînh vưc:<br>Loai văn bản :<br>$\times$<br>25/07/2019 소<br>$\blacksquare$ $\clubsuit$ 23/UBND-IDESK |  |  |  |  |
| Phối hợp xử lý                            | [25/07/2019] Test thể hiện Đề xuất từ<br>G<br>∩≋≢<br>Cấp CQBH:<br>Co quan BH:<br>Chánh VP                             |  |  |  |  |
| Yêu cầu theo dõi                          | Trang thái: Đã tạo<br>Ghi chú :                                                                                       |  |  |  |  |
| Văn bản cần xem lai                       | 25/07/2019 소<br>$\rightarrow$ 23/UBND-IDESK<br>[25/07/2019] Test thể hiện Đề xuất từ<br>R                             |  |  |  |  |
| Văn bản để biết                           | Chỉnh sửa raugh thông tin ở đây manile trong thông thing<br>Chánh VP<br>Trạng thái: Đang xử lý                        |  |  |  |  |
| $\mathbf{B}$<br>Văn bản đi<br>Q           | 29/05/2019<br>$\rightarrow$ $\rightarrow$ $\rightarrow$ 05/2019/CV-UBND<br><i>■</i> Số văn bản đến                    |  |  |  |  |
| $\bullet$<br>Công việc                    | [25/07/2019] Công văn về việc hoạch<br>R<br>định phương án điều tra dân số<br>Công văn đến<br>Số đến:<br>23           |  |  |  |  |
| <b>C</b> Theo dõi<br>$\checkmark$         | D<br>Số văn bản đ<br>$\times$<br>Trạng thái: Đang xử lý<br>□ Cho phép trùng số trong số văn bản                       |  |  |  |  |
| Q Tra cứu & tìm kiếm<br>$\checkmark$      | 鱛<br>25/07/2019<br>Ngày đến (*):<br>10/07/2019 \$2<br>$\blacksquare$ $\rightarrow$ 123<br>[10/07/2019] Test tháng 07  |  |  |  |  |
| $\mathbf{d}$ ll Bảo cáo & thống kê $\vee$ | Đơn vị nhân:<br>Trang thái: Đạng xử lý                                                                                |  |  |  |  |
| <b>OR</b> Quản trị hệ thống               | 1-20/83 $ $ $\langle$ 1 - > $ $ $ $ $\angle$<br><b>&amp; Tài liêu dinh kèm</b>                                        |  |  |  |  |
|                                           | + Tải tài liệu đính kèm                                                                                               |  |  |  |  |

Hình: Màn hình chỉnh sửa nội dung văn bản

# <span id="page-15-0"></span>**1.1.3. Để Thu hồi văn bản đã chuyển xử lý**

Chức năng cho phép thu hồi lại văn bản đã chuyển xử lý đến các tài khoản khác.

## **Các bước thực hiện:**

**-** *Bước 1***:** Từ màn hình "Tiếp nhận văn bản" → Mở văn bản muốn thu hồi lại

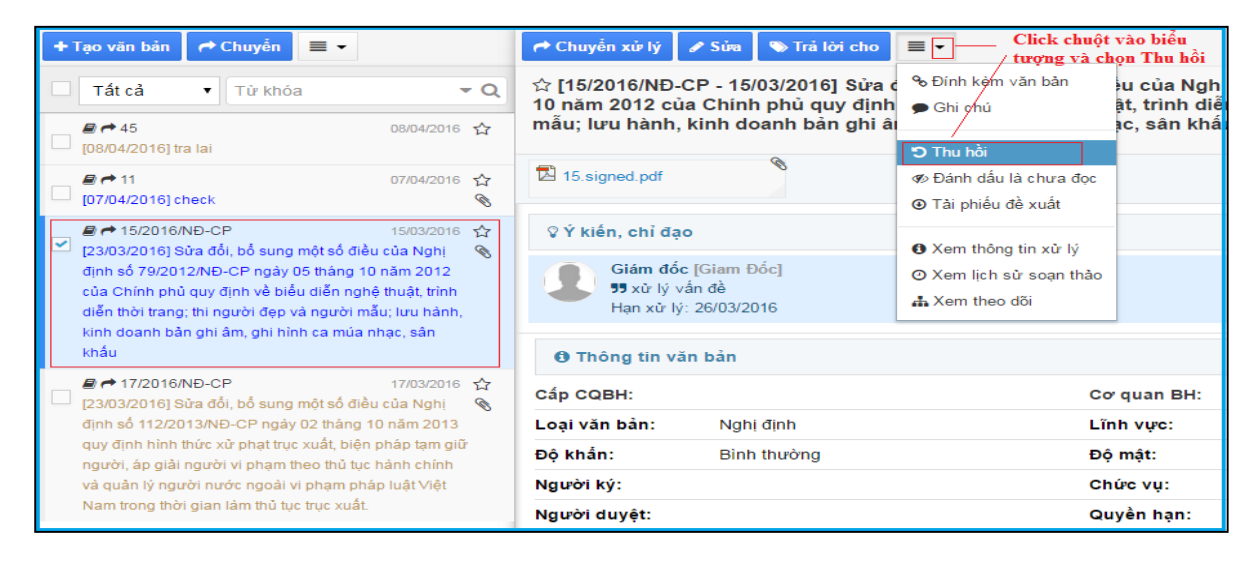

Hình: Màn hình thu hồi văn bản

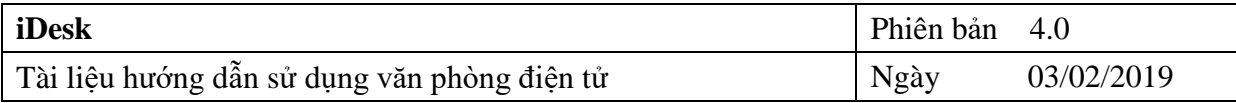

- *Bước 2*: Chọn tài khoản muốn thu hồi văn bản → Bấm nút "Thu hồi" để hoàn thành tác vụ.

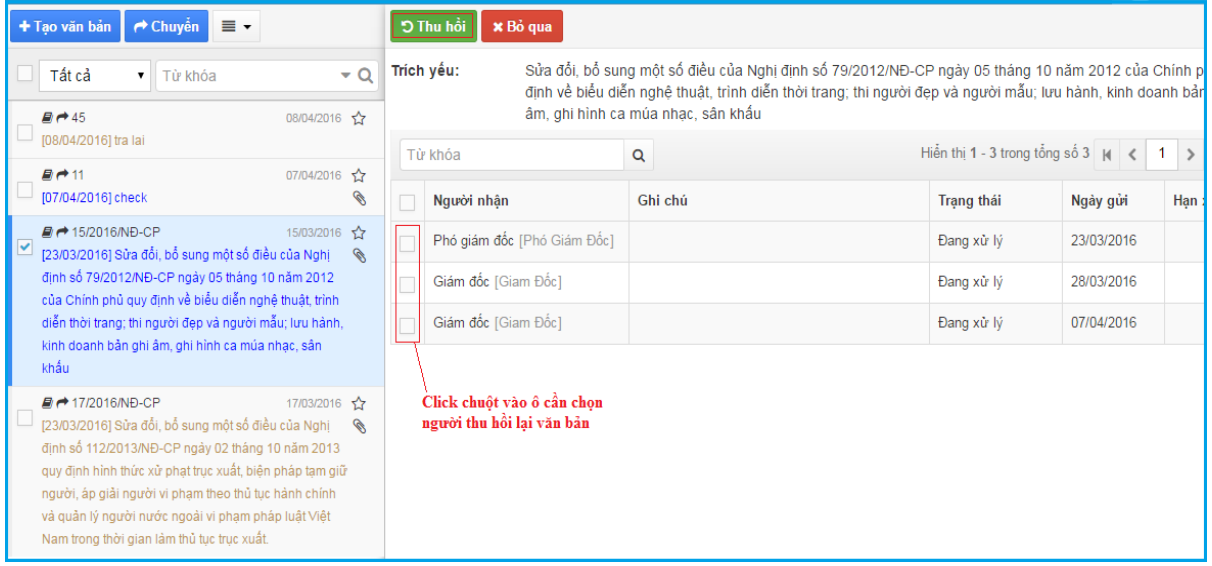

Hình: Màn hình chon tên cán bộ cần thu hồi văn bản

## **Lưu ý**: *Tài khoản nhận xử lý chưa xử lý văn bản mới thu hồi lại được.*

# <span id="page-16-0"></span>**1.1.4. Để Cất văn bản ở màn hình Tiếp nhận văn bản**

Chức năng này chỉ cho phép cất những văn bản đã được vào sổ.

#### **Các bước thực hiện:**

- *Bước 1*: Tại màn hình "**Tiếp nhận văn bản**" Bấm chọn vào văn bản muốn thực hiện Cất văn bản.

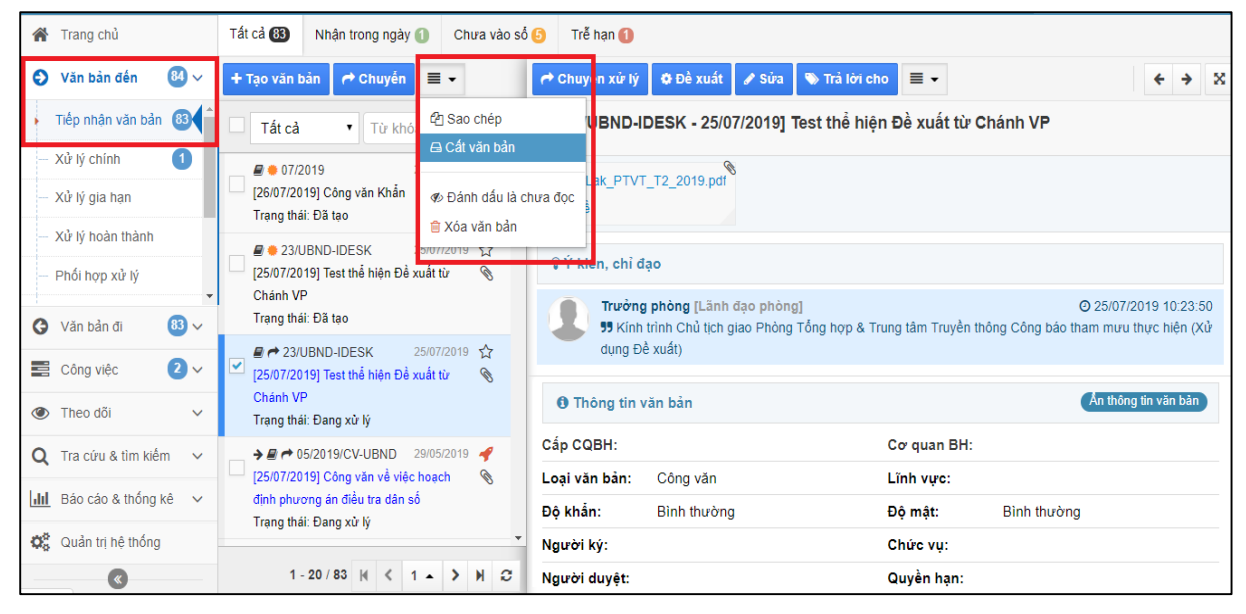

HDSD.VPDT04 Bản quyền thuộc Công ty iNet Solutions Trang 17/38

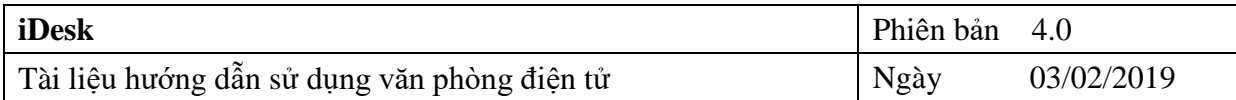

- *Bước 2*: Bấm nút "**Đồng ý**" để hoàn thành Cất văn bản. Văn bản sau khi Cất sẽ được chuyển qua **"Sổ văn bản đến".**

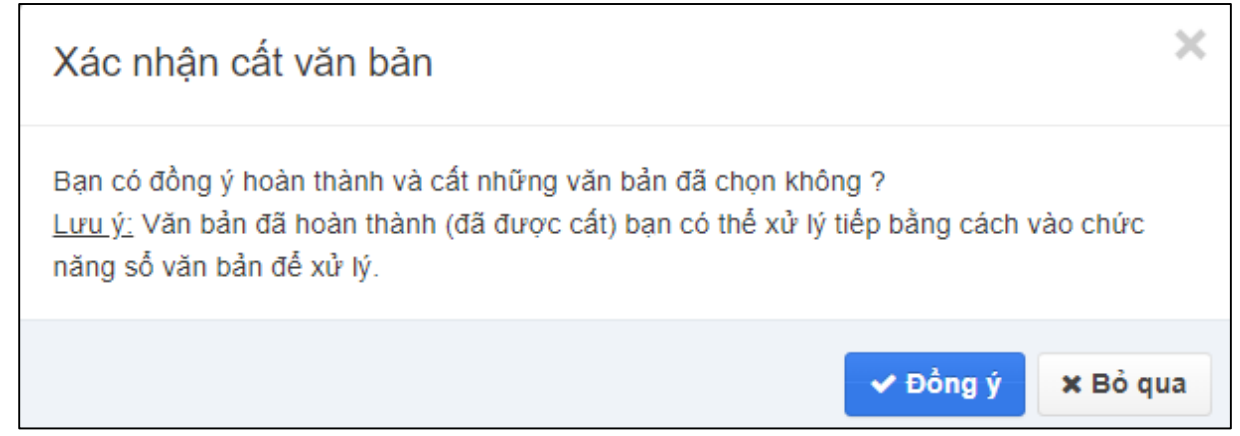

- *Bước 3*: Văn bản sau khi được cất vẫn có thể xử lý tiếp bằng cách vào Sổ văn bản đến để xử lý tiếp.

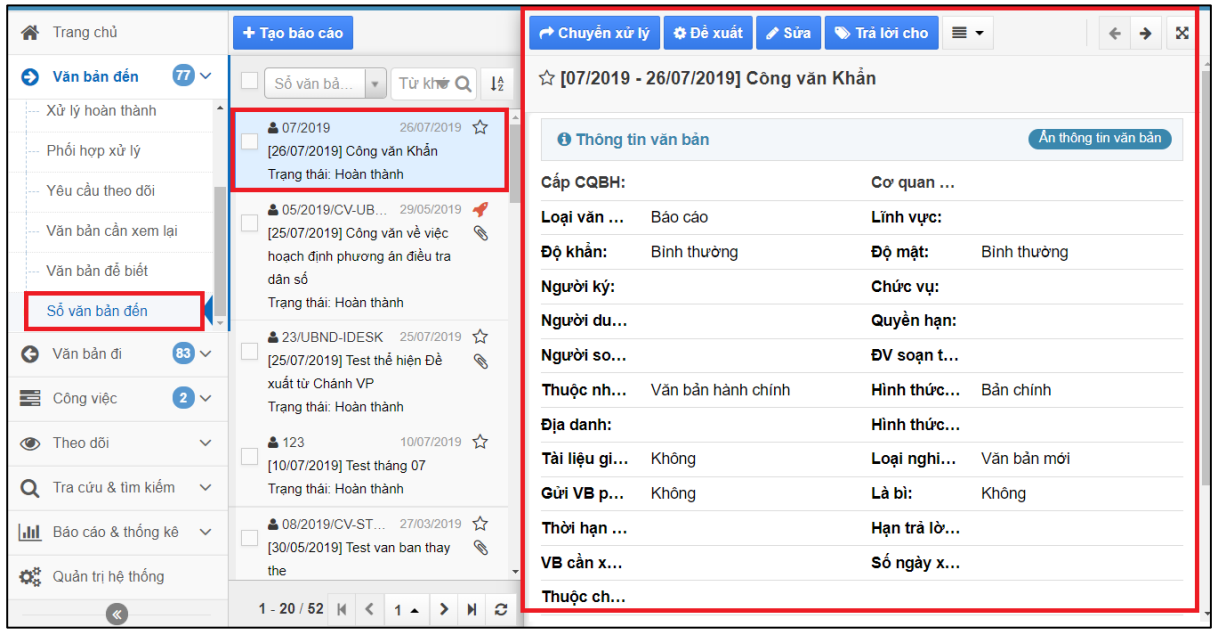

# <span id="page-17-0"></span>**1.1.5. Để xem theo dõi văn bản xử lý**

Chức năng này cho phép văn thư theo dõi được tình trạng của văn bản cũng như văn bản đã được chuyển tới phòng ban nào.

## **Các bước thực hiện:**

- *Bước 1*: Chọn văn bản cần xem theo dõi

 $-$  *Bước 2*: Sau đó bấm vào nút  $\equiv \rightarrow$  chọn **a** Xem theo dõi

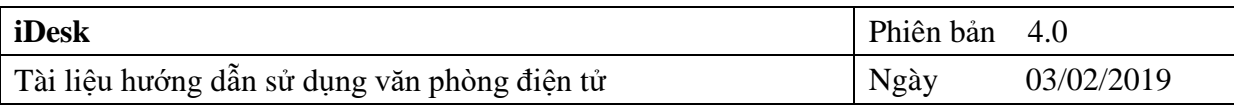

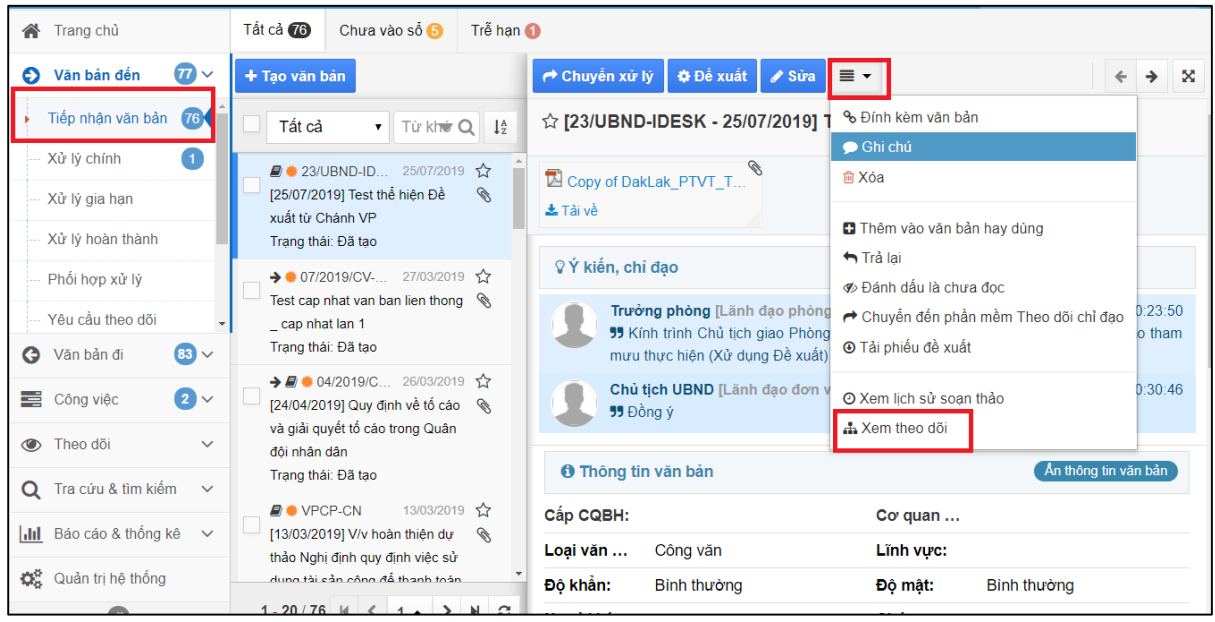

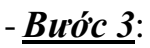

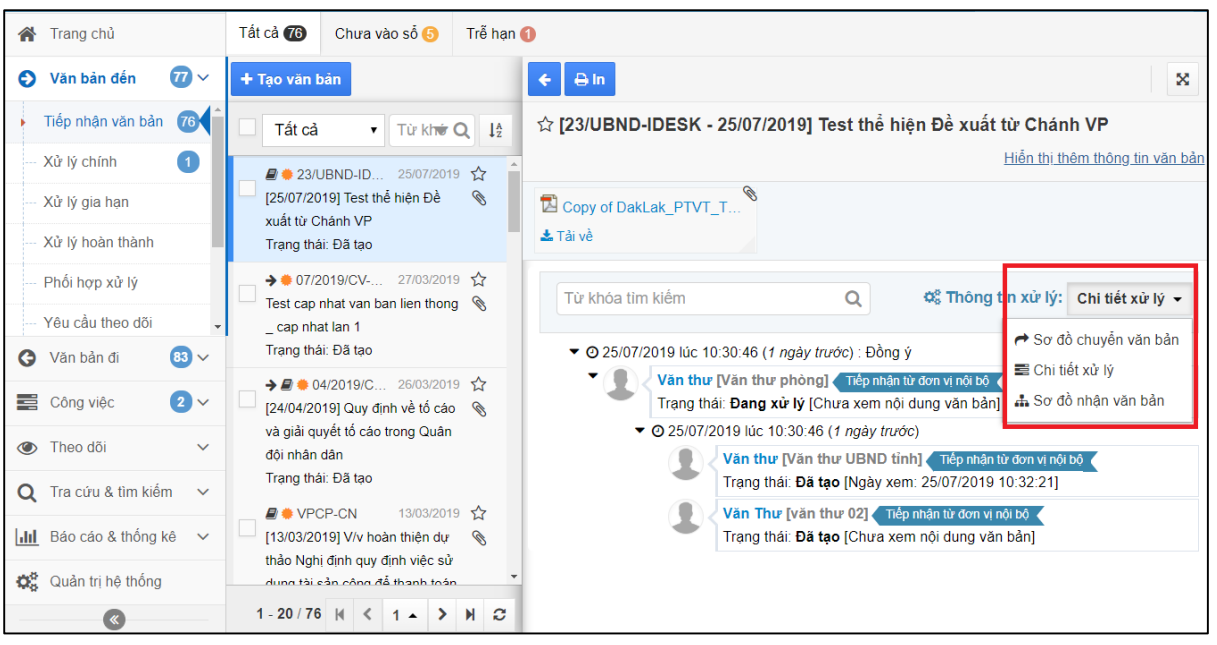

Hình: Màn hình Xem theo dõi

# **1.1.6. Để xóa văn bản**

<span id="page-18-0"></span>Chức năng cho phép "**Xóa**" những văn bản điện tử ở trạng thái vừa tạo hoặc đã vào sổ văn bản đến.

# **Các bước thực hiện:**

- **Bước 1**: Tại màn hình Tiếp nhận văn bản → Chọn  $\equiv$  ▼

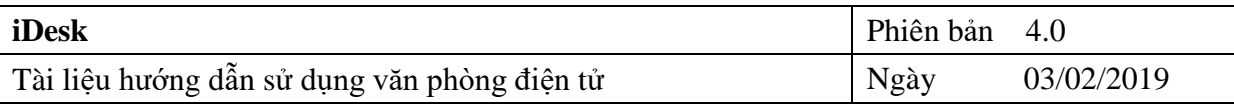

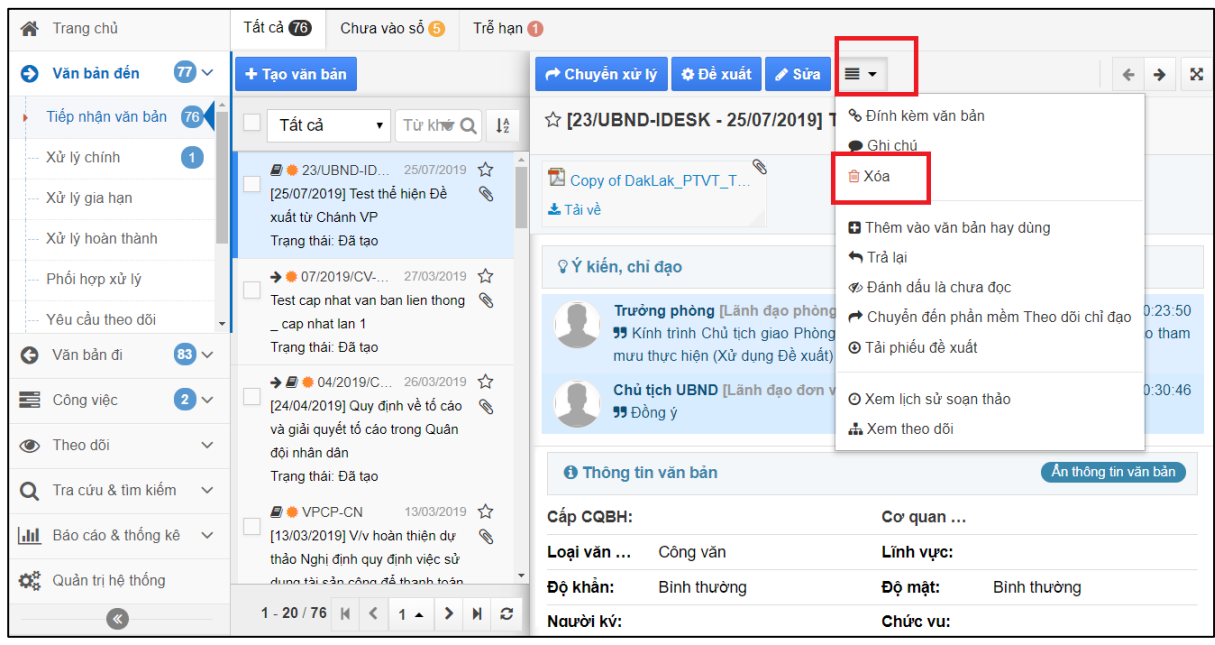

- **Bước 2**: Bấm nút "Xóa" → chương trình xuất hiện hộp thoại xác nhận xóa văn bản

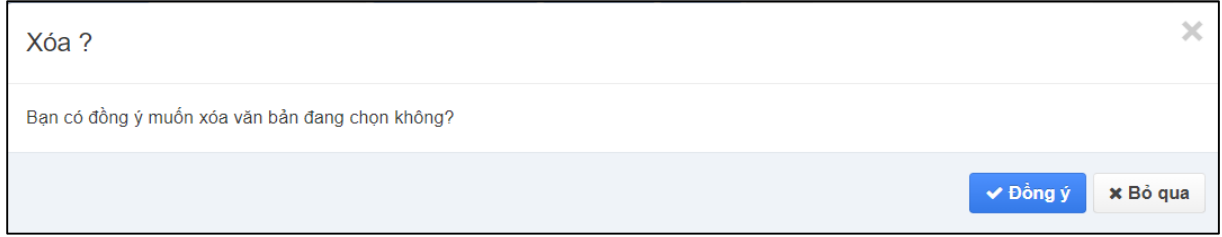

- *Bước 3*: Nếu đồng ý thì bấm nút "Đồng ý" để hoàn thành tác vụ xóa văn bản.

## **1.1.7. Sổ văn bản đến**

<span id="page-19-0"></span>Là nơi thống kê tất cả các văn bản nhận được xuất thành báo cáo, ở tác vụ này cho phép theo dõi các văn bản đã được chuyển xử lý.

# <span id="page-19-1"></span>**Để xuất báo cáo sổ văn bản đến**

#### **Các bước thực hiện:**

- *Bước 1*: Từ màn hình menu chính bên trái chọn **Văn bản đến** => **Sổ văn bản đến** và bấm vào nút+ Tạo báo cáo

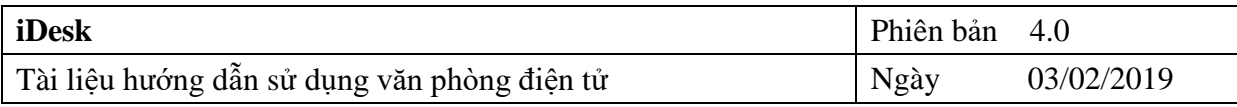

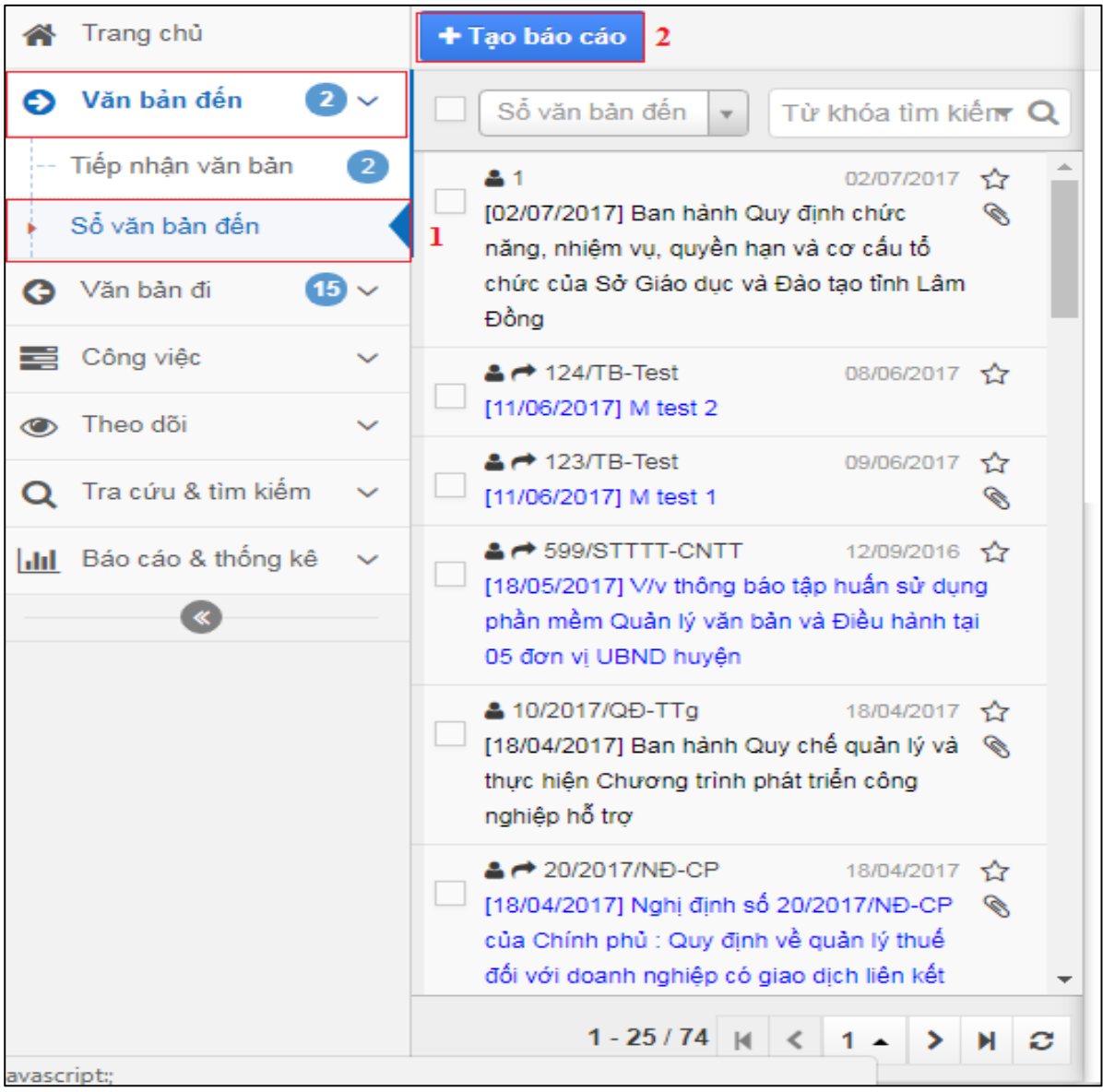

- *Bước 2*: Sau đó chọn ngày cần xuất báo cáo sổ

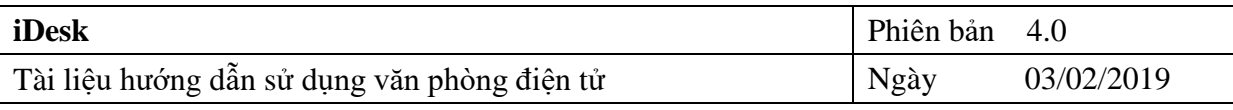

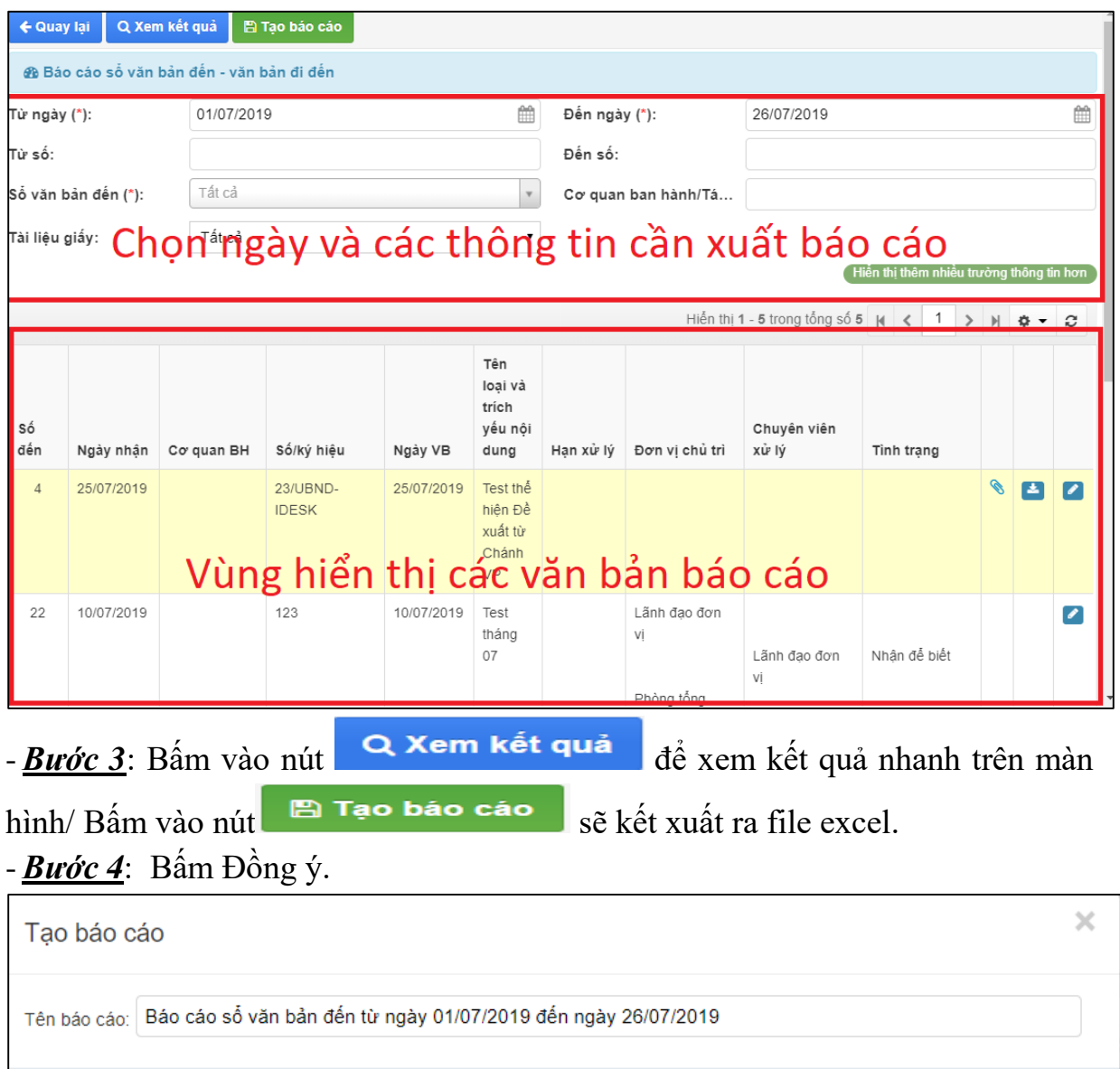

#### <span id="page-21-0"></span>**2. Văn bản đi**

#### <span id="page-21-1"></span>**2.1. Ban hành văn bản**

*Nếu văn bản đi được gửi xuống từ các phòng, ban thông qua hệ thống idesk thì văn thư chỉ cần thêm thông tin và làm thao tác vào sổ văn bản đi và chuyển xử lý là xong.*

✔ Đồng ý

**×** Đóng

## **Các bước thực hiện:**

- *Bước 1*: Từ màn hình menu chính bên trái chọn dấu mũi tên xổ xuống bên cạnh

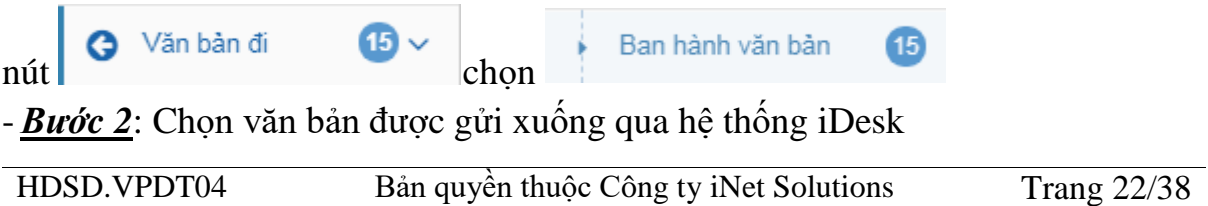

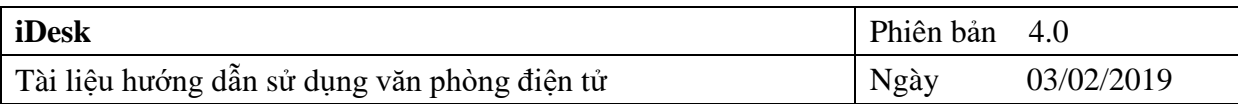

- **Bước 3**: Bấm vào nút ↓ Nhận văn bản để nhân văn bản

- *Bước 4*: Chọn loại văn bản và vào sổ văn bản bấm **Lưu** 

 $- B$ ước 5: Chuyển xử lý văn bản bấm vào  $\rightarrow$  Chuyển xử lý  $\rightarrow$  chon người xử lý chính hoặc đơn vị nhận văn bản  $\rightarrow$  Bấm **Đồng ý**.

|                | Văn phòng điện tử             |                 |                                              |                                                                                                    |                        |                         |                            |                                                        |                           |                            | Q.                 |                      | Xin chào,<br>Văn Thư      |
|----------------|-------------------------------|-----------------|----------------------------------------------|----------------------------------------------------------------------------------------------------|------------------------|-------------------------|----------------------------|--------------------------------------------------------|---------------------------|----------------------------|--------------------|----------------------|---------------------------|
|                | Trang chủ                     |                 | Tất cả 16                                    | Nhân trong ngày                                                                                                    | Chưa vào số <b>(3)</b> |                         |                            |                                                        | Click vào đây để nhân VB. |                            |                    |                      |                           |
| Θ              | Văn bản đến                   | $\bullet$       | + Tao văn bản                                | Wăn bản được gửi xuống từ phòn                                                                                               |                        | ↓ Nhân văn bản          |                            | $\equiv$ $\sim$                                        |                           |                            |                    |                      | $\rightarrow$<br>$\infty$ |
| G              | Văn bản đi                    | $\bullet$       | Tất cả                                       | ▼   Tùpkhóa tìm kiếm ▼ Q                                                                                                    |                        |                         |                            | $\hat{\varphi}$ [ - 19/04/2017] công văn cần thực hiện |                           |                            |                    |                      |                           |
|                | Ban hành văn bản              | 16 <sub>1</sub> |                                              | C IKhông có số ký hiệu]                                                                                                    | 19/04/2017 13          |                         |                            | ▶ Chuyên viên (Chuyên viên 01) (14 giờ trước)          |                           |                            |                    |                      |                           |
|                | Phiếu trình                   |                 |                                              | công văn cần thực hiện                                                                                                    |                        |                         | <b>O</b> Thông tin văn bản |                                                        |                           |                            |                    | Ân thông tin văn bản |                           |
|                | Cấp số phiếu trình            |                 |                                              | ↓ [Không có số ký hiệu]<br>Bao cáo tháng 03/2017                                                                             | 08/03/2017 12<br>Ø.    | Cấp CQBH:               |                            |                                                        |                           | Co quan BH:                |                    |                      |                           |
|                | Số văn bản đi                 |                 | $\blacktriangle$ $\blacktriangle$ 04/CV-INET |                                                                                                    | 20/02/2017 12          | Loai văn bản:           |                            |                                                        |                           | Linh vurc:                 |                    |                      |                           |
| 宝              | Công việc                     | $\checkmark$    | 21/02/2017                                   | [20/02/2017] Về việc test liên thông văn bản <a></a>                                                                         |                        | Đô khẩn:                |                            | <b>Bình thường</b>                                     |                           | Độ mật:                    | <b>Bình thường</b> |                      |                           |
| $\circledcirc$ | Theo doi                      | $\checkmark$    |                                              | $\blacksquare$ $\blacksquare$ 02-TC-TC-TC/TH-HC                                                                              | 11/01/2017 12          | Người ký:               |                            | <b>Trưởng Phòng</b>                                    |                           | Chức vụ:                   | Trưởng phòng       |                      |                           |
|                |                               |                 |                                              | [11/01/2017] V/v kiểm tra sinh ký hiệu văn bản                                                                               |                        | Người duyết:            |                            |                                                        |                           | Quyền han:                 |                    |                      |                           |
|                | Q Tra cứu & tìm kiếm          | $\checkmark$    |                                              | ↓ [Không có số ký hiệu]                                                                                                    | 11/10/2016 12          | Người soạn:             |                            | Chuyên viên 01                                         |                           | <b>DV</b> soan thảo:       | Phòng TH - HC      |                      |                           |
|                | III Báo cáo & thống kê $\sim$ |                 |                                              | Trả lời lần 3 cho văn bản 2825/QĐ-TCHQ                                                                                       |                        | Thuộc nhóm:             |                            | Văn bản hành chính                                     |                           | Hình thức VB:              | Bản chính          |                      |                           |
|                | $\left( \right.$              |                 | <b>44145/QD-UBND</b>                         | Ban hành Quy chế công tác sinh viên đối                                                                                      | 11/05/2016 12          | Đia danh:               |                            |                                                        |                           | Hình thức gửi:             |                    |                      |                           |
|                |                               |                 |                                              | với chương trình đào tao đai học hệ chính                                                                                    | Ø                      | Không<br>Tài liệu giấy: |                            |                                                        |                           |                            |                    |                      |                           |
|                |                               |                 | quy                                          |                                                                                                    |                        | Ghi chú:                |                            |                                                        |                           |                            |                    |                      |                           |
|                |                               |                 |                                              | $\blacksquare$ $\rightarrow$ 11/QĐ-INET<br>28/04/2016 12<br>Trả lời cho văn bản<br>[28/04/2016] Miễn nhiêm chức vu Phó Chủ < |                        |                         |                            |                                                        |                           |                            |                    |                      |                           |
|                |                               |                 |                                              | tịch Quốc hội, Ủy viên Ủy ban Thường vu<br>Quốc hội, Chủ tích Hội đồng Đân tộc, Chủ                                          |                        |                         |                            | Số đến Số/ký hiệu                                      | Ngày văn bản              | Trích vều                  |                    | Co quan BH           |                           |
|                |                               |                 |                                              | 1-16/16 $ $ ( $ $ 1 $\rightarrow$ ) $ $ $ $ $\sigma$                                                                         |                        |                         |                            |                                                        |                           | Nahi định số 20/2017/NĐ-CP |                    |                      |                           |

Hình: Màn hình nhận văn bản đi từ phòng, ban

 *Nếu văn bản đi được gửi xuống từ các phòng, ban là văn bản giấy thì văn thư nhập các thông tin và làm thao tác vào sổ văn bản đi và chuyển xử lý.*

# **Các bước thực hiện:**

- *Bước 1*: Từ màn hình menu chính bên trái chọn dấu mũi tên xổ xuống bên cạnh

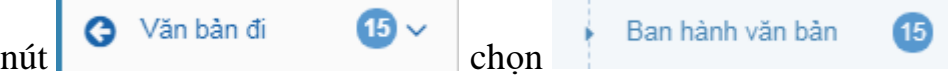

 $- B$ ước 2: Chọn  $+$  <sup>Tạo văn bản</sup>  $\rightarrow$  nhập thông tin văn bản

- *Bước 3*: **Lưu** văn bản/ **Lưu và tạo mới**/ **Lưu và chuyển**, tạo mới.

- **Bước 4**: Phát hành văn bản chon:

Chuyển văn bản cho các phòng, ban, đơn vị nội bộ

Chuyển văn bản cho các đơn vị trong tỉnh và các đơn vị ngoài tỉnh

 Chuyển cho các phòng, ban, đơn vị nội bộ, các đơn vị trong tỉnh và các đơn vị ngoài tỉnh.

 $-$  *Bước 5*: Chọn cơ quan cần gửi  $\rightarrow$  bấm nút  $\sim$  <sup>Đồng ý</sup>

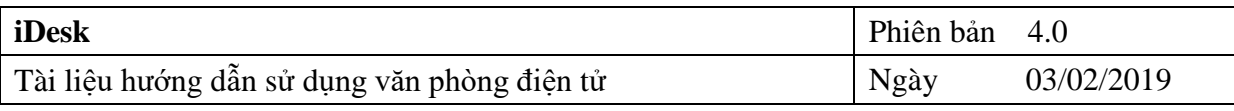

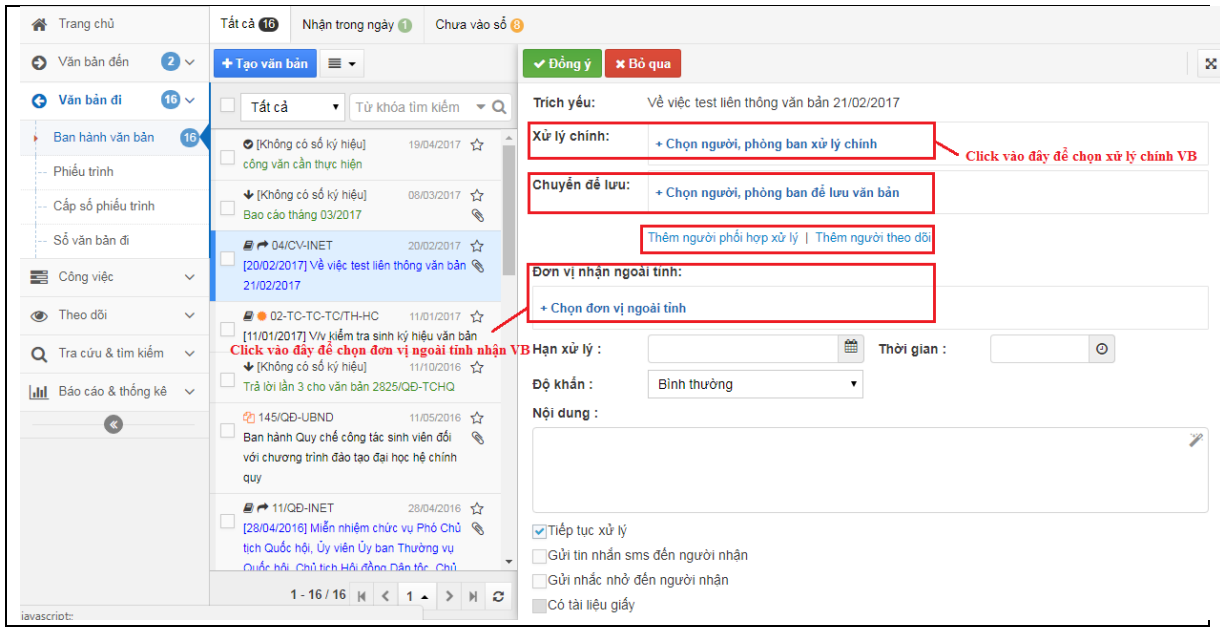

Hình: Màn hình chuyển xử lý ban hành

## *Các tính năng Xóa/ Sửa/ Thu hồi/ chuyển xử lý: Tương tự Văn bản đến*.

# **2.2 Sổ văn bản đi**

<span id="page-23-0"></span>Là nơi thống kê tất cả các văn bản đã ban hành đi đựơc xuất thành báo cáo thể hiện rõ số ký hiệu, trích yếu, ngày văn bản, nơi nhận văn bản *Để xuất báo cáo sổ văn bản đi*

#### **Các bước thực hiện:**

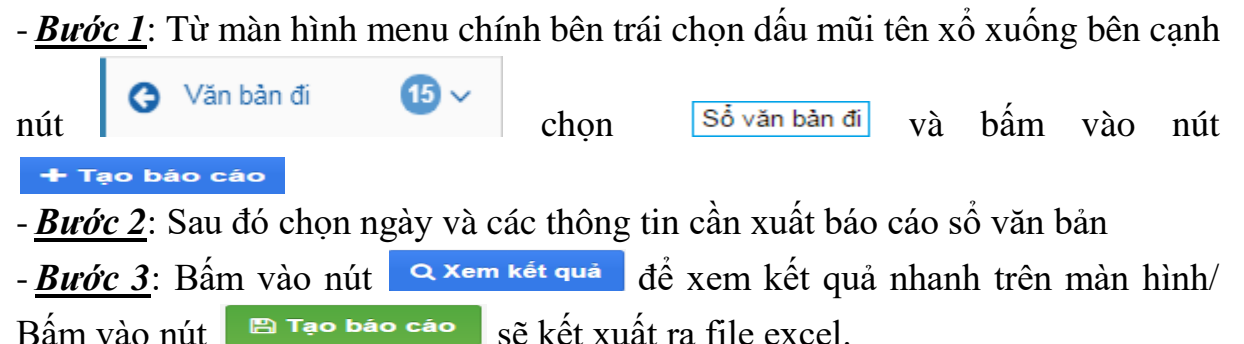

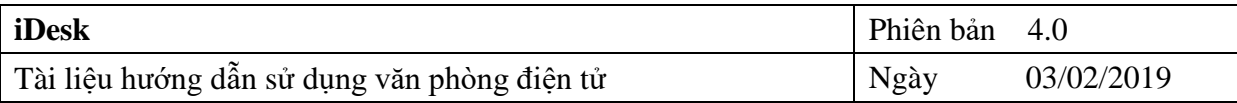

| ← Quay lại                                                     | Q Xem kết quả                   | <b>■ Tạo báo cáo</b>    |                                                                                                    |         |                              |                                   |                                                      |  |             |                                          |                                 |              |                        |                          |
|----------------------------------------------------------------|---------------------------------|-------------------------|----------------------------------------------------------------------------------------------------|---------|------------------------------|-----------------------------------|------------------------------------------------------|--|-------------|------------------------------------------|---------------------------------|--------------|------------------------|--------------------------|
|                                                                | <b>46</b> Báo cáo số văn bản đi |                         |                                                                                                    |         |                              |                                   |                                                      |  |             |                                          |                                 |              |                        |                          |
| 鱛<br>Đến ngày (*):<br>Từ ngày (*):<br>01/07/2019<br>27/07/2019 |                                 |                         |                                                                                                    |         |                              |                                   |                                                      |  |             |                                          |                                 | 雦            |                        |                          |
| Từ số:                                                         |                                 |                         |                                                                                                    |         |                              | Đến số:                           |                                                      |  |             |                                          |                                 |              |                        |                          |
|                                                                | Cơ quan ban hành/Tá             | + Chọn cơ quan ban hành |                                                                                                    |         | Tất cả<br>Số văn bản đi (*): |                                   |                                                      |  |             |                                          |                                 |              |                        |                          |
| DV soan thảo :                                                 |                                 | Chon đơn vi soan thảo   |                                                                                                    |         | $\mathbf{v}$                 | Người ký:                         |                                                      |  |             |                                          |                                 |              |                        |                          |
|                                                                |                                 |                         |                                                                                                    |         |                              |                                   |                                                      |  |             | Hiến thị thêm nhiều trường thông tin hơn |                                 |              |                        |                          |
|                                                                |                                 |                         |                                                                                                    |         |                              |                                   | Hiến thị 1 - 13 trong tổng số 13 $\vert$ K $\vert$ < |  |             |                                          | $\overline{1}$<br>$\rightarrow$ | $\mathbb{N}$ |                        | $\mathcal{C}$            |
| Số/ký<br>hiệu                                                  | Ngày VB                         | Loại văn bản            | Tên loại và trích<br>yếu nội dung                                                                                                    | Số bản  |                              | Chức vụ, người ký                 | Nơi nhận văn bản                                     |  | KQ phản hồi |                                          |                                 |              |                        |                          |
| 59/CV-<br><b>UBND</b>                                          | 06/07/2019                      | Công văn                | Van ban test                                                                                                    | $\circ$ |                              | Chủ tịch UBND.<br>Lãnh đạo đơn vị |                                                      |  |             |                                          |                                 | <b>S</b>     | 酉                      | ╭                        |
| 60/CV-<br><b>UBND</b>                                          | 25/06/2019                      | Công văn                | V/v phân công<br>tham dự giải trình<br>tai Phiên hop<br>Quốc hôi                                                                                                    | $\circ$ |                              | Chủ tịch UBND.<br>Lãnh đạo đơn vi |                                                      |  |             |                                          |                                 | B            | 古                      | $\overline{\mathscr{E}}$ |
| 61/BC-<br>UBND                                                 | 11/07/2019                      | Báo cáo                 | Về việc kiểm tra.<br>rà soát hồ sơ đối<br>với các trường<br>hợp vi phạm<br>hành chính trong<br>$\frac{\partial^2}{\partial x^2}$ and $\frac{\partial^2}{\partial y^2}$ | $\circ$ |                              | Chủ tịch UBND.<br>Lãnh đạo đơn vị | UBND Huyên EGOV                                      |  | Đã đến      |                                          |                                 | <b>S</b>     | $\left  \cdot \right $ | ╭                        |

Hình: Màn hình kết quả báo cáo sổ văn bản đi

# <span id="page-24-0"></span>**2.3 Phiếu trình**

Ngoài ra còn có tính năng tạo phiếu trình để đưa những thông tin, yêu cầu, ý kiến cụ thể của các cơ quan, đơn vị, chuyên viên để trình lên cấp trên xem xét, phê duyệt.

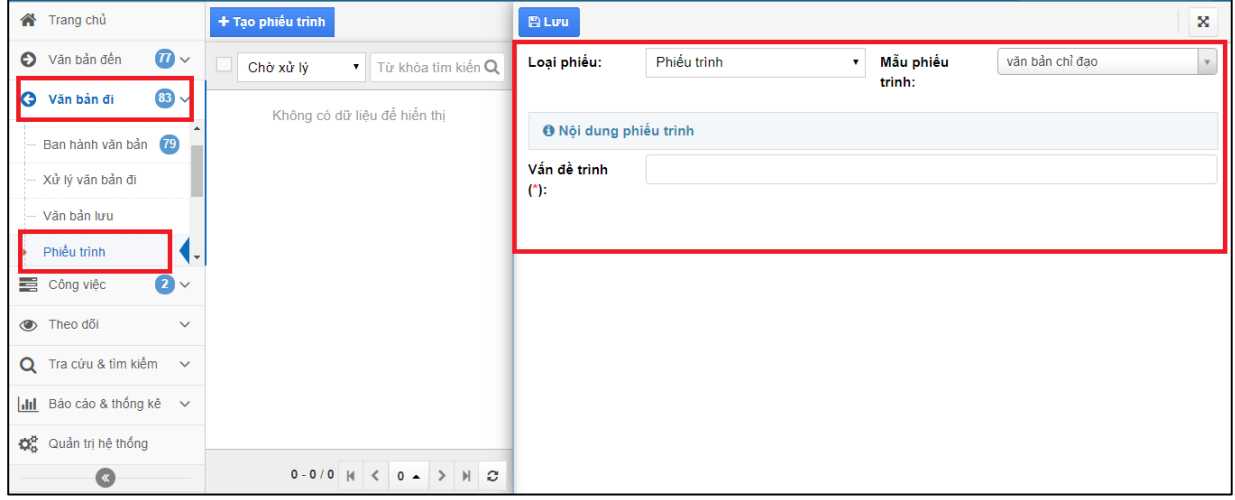

Hình: Màn hình tạo phiếu trình cho văn bản đi

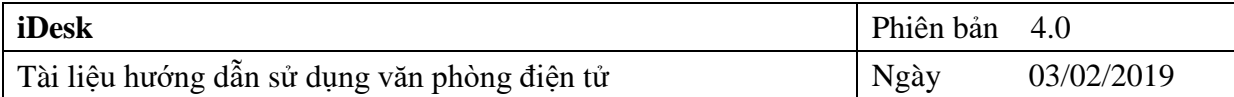

# <span id="page-25-0"></span>**3. Công việc**

# <span id="page-25-1"></span>**3.1. Nhắc nhở**

Cho phép người dùng chia sẻ tài liệu đến một ai đó với những yêu cầu kèm theo. Trao đổi công việc với nhau là vấn đề rất khó khăn và mất nhiều thời gian với người dùng. Chính vì vậy iDesk hỗ trợ người dùng **"Nhắc nhở/ Thông báo"** qua lại rất dễ dàng.

# **Các bước thực hiện:**

 $- B u$ ớc 1: Từ màn hình menu bên trái mục Cần xử lý  $\rightarrow$  chon "Nh**ắc nh**ở".

- *Buớc 2:* Màn hình "**Nhắc nhở/ Thông báo**" xuất hiện, với 02 biểu tượng nhắc

nhở và thông báo. Nếu bạn cần "Nh**ắc nhỏ**" thì click vào biểu tượng **hoặc** hoặc

nếu cần "**Thông báo**" thì chọn biểu tượng .

- *Buớc 3:* Sau khi bạn nhấp chọn vào biểu tượng "**Nhắc nhở/ Thông báo**" sẽ xuất hiện một màn hình kế bên để bạn nhập tiêu đề, nội dung cho nhắc nhở/ ra thông báo.

*Lưu ý: những trường có dấu (\*) là bắt buộc phải nhập.*

 $- B u$ ớc 4: Nếu có tài liệu cần đính kèm  $\rightarrow$  ban click chuột chon vào biểu tượng để tải "tài liệu cần đính kèm".

- *Buớc 5:* Tiếp theo chọn "**Người nhận**" để gửi nhắc nhở/ ra thông báo. Từ trường giá trị "Người nhận" bạn click chuột vào I + Chọn người, nhóm hoặc phòng ban xuất hiện cây thư mục người dùng để bạn chọn người hoặc chọn phòng ban để chuyển (Hoặc chọn "**Tất cả**" để gửi cho tất cả mọi người trong cơ quan.

- **Bước 6:** Cuối cùng nhấn nút **đ**ể hoàn thành.

# <span id="page-25-2"></span>**3.2. Thông tin phản hồi**

Chức năng này thông báo cho người dùng nhận thông tin phản hồi sau khi đã gửi thông báo hoặc nhắc nhở cho người dùng khác, việc trao đổi công việc sẽ trở nên dễ dàng và không mất thời gian.

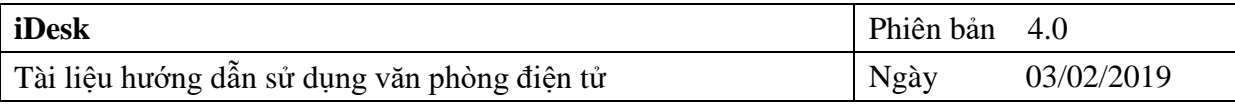

| Trang chủ              |              |                                  |   |  |  |
|------------------------|--------------|----------------------------------|---|--|--|
| Văn bản đến<br>Θ       | $\bullet$    | Từ khóa tìm kiếm<br>l.           | Q |  |  |
| Văn bản đi<br>O        | $\bullet$    | Không có dữ liệu để hiển thị     |   |  |  |
| Công việc              | $\checkmark$ |                                  |   |  |  |
| -- Nhắc nhở            |              |                                  |   |  |  |
| Thông tin phản hồi     |              |                                  |   |  |  |
| Theo dõi<br>ൟ          | $\checkmark$ | Vùng hiển thị thông tin phản hồi |   |  |  |
| Tra cứu & tìm kiếm     | $\checkmark$ |                                  |   |  |  |
| III Báo cáo & thống kê | $\sim$       |                                  |   |  |  |
|                        |              |                                  |   |  |  |
|                        |              |                                  |   |  |  |
|                        |              |                                  |   |  |  |

Hình: Màn hình hiển thị thông tin phản hồi

## <span id="page-26-0"></span>**4. Theo dõi**

## <span id="page-26-1"></span>**4.1. Văn bản đến**

- Hàng ngày văn thư phải tiếp nhận rất nhiều công văn và chuyển xử lý cho nhiều phòng ban, đơn vị. Để biết được công văn nào được chuyển cho ai xử lý thì văn thư vào trang "**Theo dõi"** và tìm kiếm công văn cần theo dõi. Hệ thống sẽ hiển thị tất cả các thông tin của công văn đó cũng như ai đã và đang xử lý.

- Chức năng này không chỉ giúp cho văn thư mà đặc biệt lãnh đạo có thể theo dõi quá trình xử lý của tất cả các văn bản đến/ văn bản đi.

## *Các bước thực hiện:*

- *Bước 1***:** Nhấp chuột vào mở một công văn cần theo dõi
- *Bước 2***:** Màn hình hiển thị thông tin công văn xuất hiện như sau:

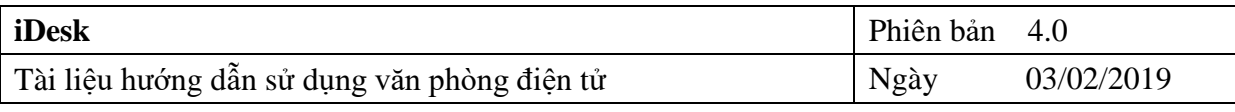

| └ Văn phòng điện tử                                            |                                                                                           | $\bullet$                                                                                                    | Xin chào,<br>Văn Thư          |
|----------------------------------------------------------------|-------------------------------------------------------------------------------------------|----------------------------------------------------------------------------------------------------|-------------------------------|
| <sup>2</sup> Trang chủ Click vào đây để lọc VB theo trạng thái | Click để tìm kiếm VB                                                                      | Click vào đây để in thông tin quá trình xử lý VB<br>$\Theta$ In<br>ਵਿੱਤ                                                                                                    | $\rightarrow$<br>$\leftarrow$ |
| $\bullet$<br>C Văn bản đến                                     | Tất cả b2<br>$\sim$ $\circ$<br>Từ khóa tìm kiế<br>$\mathbf{v}$                            | $\hat{\varphi}$ [73/2015/NĐ-CP - 07/09/2017] Nghi đinh số 73/2015/NĐ-CP của Chính phủ : Quy đinh tiêu<br>chuẩn phân tầng, khung xếp hang và tiêu chuẩn xếp hang cơ sở giáo dục đại học |                               |
| $16 \vee$<br>Văn bản đi<br>ര                                   | ■ 86/2015/NĐ-CP<br>01/10/2017 12                                                          | Hiển thi thêm thông tin văn bản                                                                                                    |                               |
| Công việc<br>$\checkmark$                                      | [18/04/2017] Nghị định số 86/2015/NĐ-CP Q<br>của Chính phủ : Quy định về cơ chế thu,      | 73.signed.pdf                                                                                                    |                               |
| Theo dõi                                                       | quân lý học phí đối với cơ sở giáo dục<br>thuộc hệ thống giáo dục quốc dân và chính       | 土 Tài về                                                                                                    |                               |
| Văn bản đến h1                                                 | sách miễn, giảm học phí, hỗ trợ chi phí học<br>tập từ năm học 2015 - 2016 đến năm học     | Từ khóa tìm kiếm<br>Q° Thông tin xử lý: Chi tiết xử lý ▼                                                                                                    |                               |
| Văn bản đi                                                     | 2020 - 2021<br>Vùng hiển thi VB được loc                                                  | 3 trang thái để theo dõi quá trình xử lý VB.<br>→ Sơ đồ chuyển văn bản                                                                                                    |                               |
| Phiếu trình                                                    | $\rightarrow$ 73/2015/NĐ-CP<br>07/09/2017 52<br>[18/04/2017] Nghị định số 73/2015/NĐ-CP < | Văn thư phòng TC-HC [Văn Thư] Tiếp nhận<br><b>G</b><br><b>E Chi tiết xử lý</b><br>Ngày tao: 18/04/2017 21:16:08                                                                        |                               |
| Văn bản liên thông                                             | của Chính phủ : Quy định tiêu chuẩn phân                                                  | . <b>.≟.</b> Sơ đồ nhân văn bản<br>Trang thái: Hoàn thành [Đã xem nội dung văn bản]                                                                                                    |                               |
| O Tra cứu & tìm kiếm                                           | tầng, khung xếp hang và tiêu chuẩn xếp b3<br>hang cơ sở giáo dục đại học                  | ▼ @ 18/04/2017 lúc 21:16:08 (3 tháng trước)                                                                                                    |                               |
| $\mathbf{I}$ il Báo cáo & thống kê $\mathbf{\check{v}}$        | 目1                                                                                        | Văn Thư [Van Thu] Tiếp nhân<br>Trang thái: Đã tao [Chưa xem nôi dung văn bản]                                                                                                    |                               |
|                                                                | 1<br>Click chọn VB cần theo dõi<br>[02/07/2017] Ban hành Quy định chức                    | ▼ ② 19/04/2017 lúc 20:33:54 (3 tháng trước) Vùng hiển thị thông tin xử lý VB                                                                                                    |                               |
|                                                                | năng, nhiêm vụ, quyền han và cơ cấu tổ<br>chức của Sở Giáo dục và Đào tao tỉnh Lâm        | Phó giám đốc [Nguyễn Thi Trang] < Xử lý chính<br>779<br>Trạng thái: Hoàn thành [Đã xem nội dung văn bản]                                                                               |                               |
|                                                                | Đồng                                                                                      | ▼ @ 19/04/2017 lúc 20:33:54 (3 tháng trước) : 123                                                                                                    |                               |
|                                                                | $\blacksquare$ $\rightarrow$ 123/TB-Test<br>09/06/2017 ☆                                  | Văn thư phòng TC-HC [Văn Thư] Xử lý chính<br><b>GO</b>                                                                                                    |                               |
|                                                                | $-1$ [11/06/2017] M test 1<br>è                                                           | Trang thái: Hoàn thành [Đã xem nôi dung văn bản]                                                                                                    |                               |
|                                                                | $\blacksquare$ $\rightarrow$ 124/TB-Test<br>08/06/2017 52                                 | Được nhập bởi người dùng này vào ngày 19/04/2017 20:33:54                                                                                                    |                               |
|                                                                | [11/06/2017] M toet 2                                                                     | ▼ @ 19/04/2017 lúc 20:33:54 (3 tháng trước)                                                                                                    |                               |
|                                                                | 1-25/72 $\vert \vert \vert \vert \vert$ 1 - > $\vert \vert \vert \vert$ $\sigma$          | Trưởng phòng [Tăng Thị Thúy Duyên] Xử lý chính & Đôn đốc<br>Trạng thái: Đang xử lý [Đã xem nội dung văn bản]                                                                           |                               |

Hình: Màn hình xem theo dõi chi tiết xử lý

#### <span id="page-27-0"></span>**4.2. Văn bản đi**

Chức năng này cho phép theo dõi những văn bản mà văn thư đã ban hành.

Các bước thực hiện tương tự như phần theo dõi "**văn bản đến**".

| Văn phòng điện tử                                                                                                    | Xin chào,<br>Văn Thư<br>9.2 <sup>h</sup>                                                            |
|----------------------------------------------------------------------------------------------------|----------------------------------------------------------------------------------------------------|
| Trang chủ Click vào đây để lọc VB theo trạng thái<br>Click vào đây để tìm kiếm VB                                                                                                    | Click vào đây để xem lịch sử soạn thảo<br>O Lịch sử soạn thảo<br>ਵ∓<br>×<br>$\rightarrow$<br>←      |
| $2 -$<br>Văn bản đến<br>Từ khóa tìm kiếm Q<br>Tất cả b2                                                                                                    | ☆ [41/QĐ-INET - 22/09/2016] Văn bản 2016/09/23                                                      |
| $\bullet$<br><b>3</b> Văn bản đi<br>↓ [Không có số ký hiệu]<br>08/03/2017 ☆                                                                                                    | Hiển thi thêm thông tin văn bà                                                                      |
| Bao cáo tháng 03/2017<br>R<br>Công việc<br>$\checkmark$<br>$\blacktriangleright$ 04/CV-INET<br>20/02/2017 12                                                                                                    | Q <sup>8</sup> Thông tin xử lý:<br>Sơ đồ chuyển văn bản v                                           |
| [20/02/2017] Về việc test liên thông văn bản <a><br/><b>B</b> Theo dői<br/><math>\checkmark</math><br/>21/02/2017</a>                                                                                                    | ∕ ↔ Sơ đồ chuyển văn bản<br>Văn thư phòng TC-HC [Văn Thư]                                           |
| Vùng hiền thi các VB cần tìm<br>Văn bản đến<br>$\blacksquare$ $\blacksquare$ 02-TC-TC-TC/TH-HC<br>11/01/2017 12                                                                                                    | E Chi tiết xử lý<br>Văn thư [iNet Solutions Test] $\rightarrow$ Xem thêm<br>. nh Sơ đồ nhân văn bản |
| [11/01/2017] V/v kiểm tra sinh ký hiệu văn bản<br>Văn bản đi <b>b1</b><br>$\rightarrow$ 42/QD-INET<br>11/10/2016 12                                                                                                    | Phó tổng giám đốc [Nguyễn Thành Vỹ] « Đôn đốc                                                       |
| Phiếu trình<br>[11/10/2016] Trả lời cho văn bản 2825/QĐ-<br>Văn bản liên thông<br><b>TCHQ</b>                                                                                                    | Có 3 trạng thái hiển thị thông tin xử lý để chọn<br>Chú thích:                                      |
| ↓ [Không có số ký hiệu]<br>11/10/2016 12<br>$Q$ Tra cứu & tìm kiếm $\sim$<br>Trả lời lần 3 cho văn bản 2825/QĐ-TCHQ                                                                                                    | Đã nhân<br>Dang xử lý                                                                               |
| Idi Báo cáo & thống kê v<br>$\Box \rightarrow 41/\text{Q}$ D-INET<br>22/09/2016 12<br>[22/09/2016] Văn bản 2016/09/23 b3<br>$\left( \mathbf{K}\right)$                                                                                                    | Click để chon VB                                                                                    |
| $\rightarrow$ 03/HD-INET<br>13/09/2016 12<br>[13/09/2016] Tạo văn bản                                                                                                    | cần theo dõi                                                                                        |
| $\rightarrow$ 03/QD-INET<br>13/09/2016 12                                                                                                    |                                                                                                    |
| └ [13/09/2016] V/v test văn bản có số ký hiệu<br>nhỏ hơn 10                                                                                                    |                                                                                                    |
| <b>B.A. INIOD INIET</b><br>A sinconnect                                                                                                    |                                                                                                    |
| $1 - 25/49$ $ $ $\left $ $\left $ $\right $ $\left $ $\right $ $\left $ $\right $ $\right $ $\left $ $\right $ $\left $ $\right $ $\left $ $\right $ $\left $ $\right $ $\left $ $\right $ $\left $ $\right $ $\left $ $\right $ $\left $ $\right $ $\left $ $\right $ $\left $ $\right $ $\left $ $\right $ $\left $ $\right $ $\left $ $\right $ $\$ |                                                                                                    |
|                                                                                                    |                                                                                                    |

Hình: Màn hình theo dõi văn bản đi

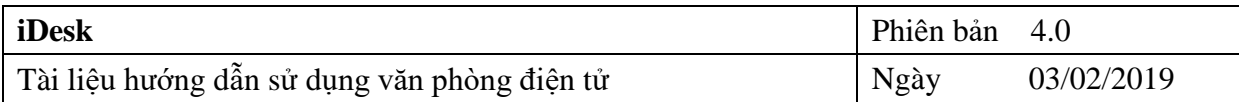

## <span id="page-28-0"></span>**4.3. Văn bản liên thông**

Chức năng này cho phép theo dõi tiến trình nhận công văn liên thông khi công văn được gửi đi cho các "*Cơ quan*".

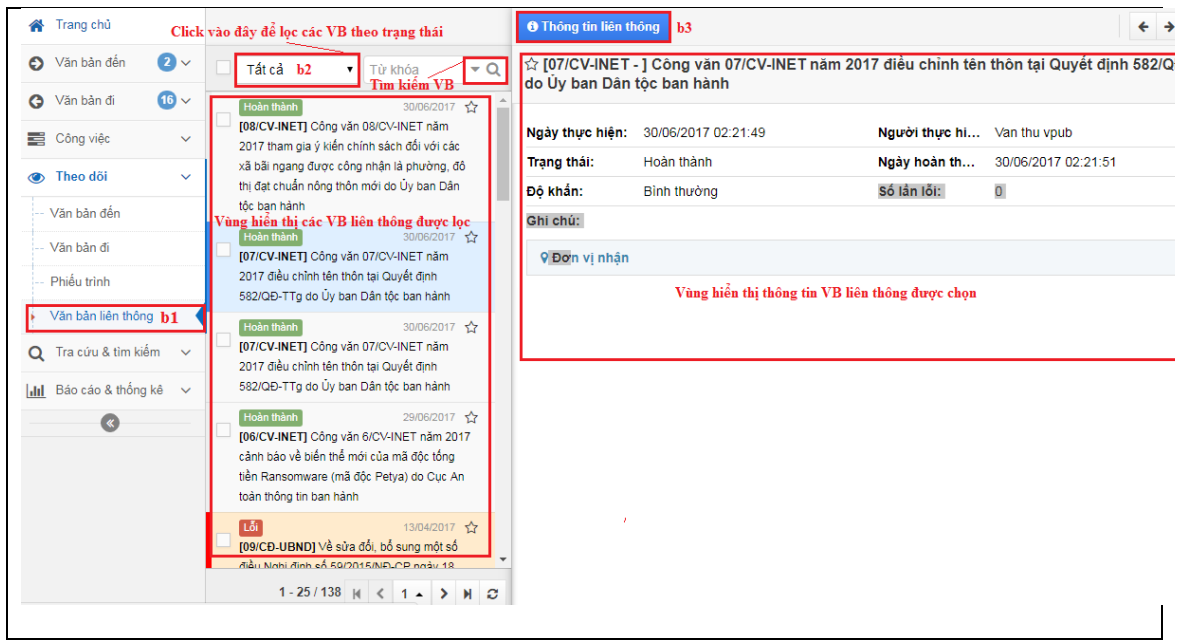

Hình: Màn hình văn bản liên thông

## *Các bước thực hiện:*

- Từ màn hình văn bản liên thông bạn thực hiện nhấp mở văn bản  $\rightarrow$  sau đó click vào biểu tượng  $\bullet$  Thông tin liên thông để xem thông tin liên thông  $\rightarrow$  Chương trình hiển thị màn hình xem thông tin liên thông như sau:

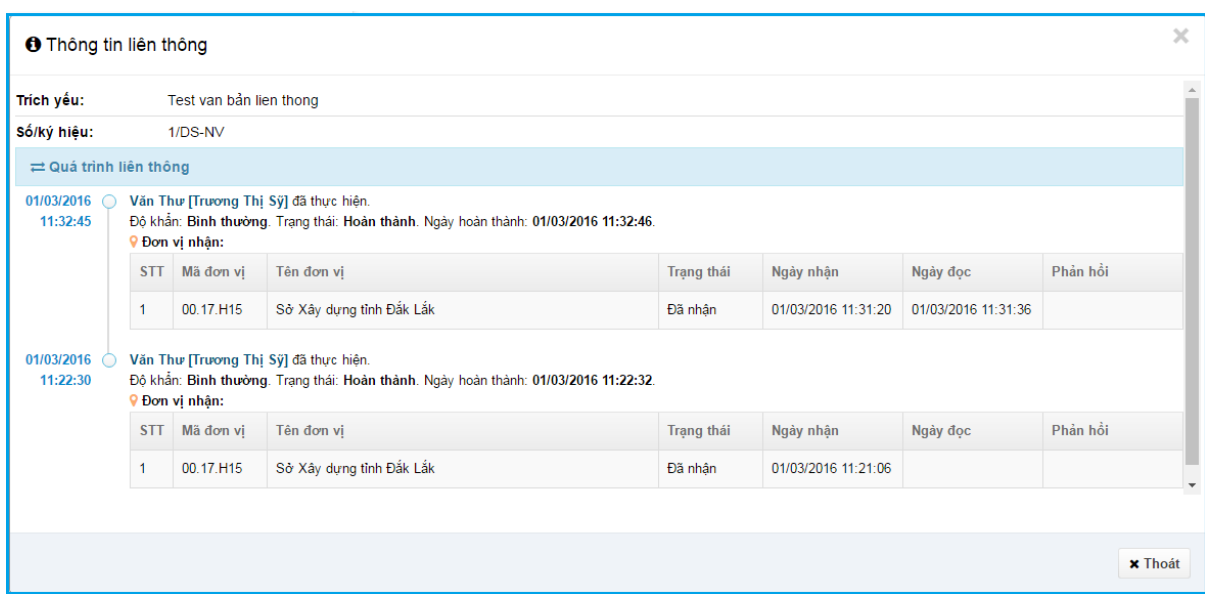

Hình**:** *Màn hình xem thông tin liên thông*

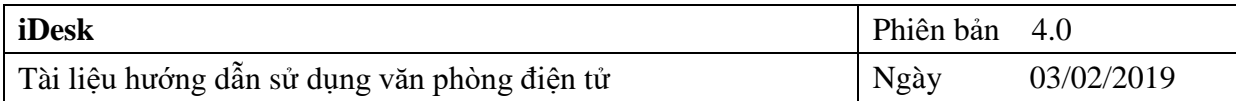

## <span id="page-29-0"></span>**5. Tra cứu & tìm kiếm**

Chức năng này cho phép văn thư tìm kiếm lại các văn bản đã gửi, nhận mà đã lưu vào sổ văn bản một cách nhanh chóng và tạo các văn bản thường dùng để phục vụ cho công việc hàng ngày một cách hiệu quả, …

#### <span id="page-29-1"></span>**5.1. Tra cứu văn bản**

#### **Các bước thực hiện tra cứu văn bản:**

*Bước 1***:** Từ menu bên trái màn hình  $\rightarrow$  chọn "**Tra cứu & tìm kiếm**"  $\rightarrow$  tiếp theo chọn " **Tra cứu văn bản**" , rồi lọc văn bản cần tra cứu theo hình dưới.

*Bước 2***:** Nhấp chuột vào mở một văn bản cần tra cứu cửa sổ hiển thị thông tin văn bản sẽ hiện lên.

Màn hình hiển thị thông tin văn bản tra cứu xuất hiện như sau:

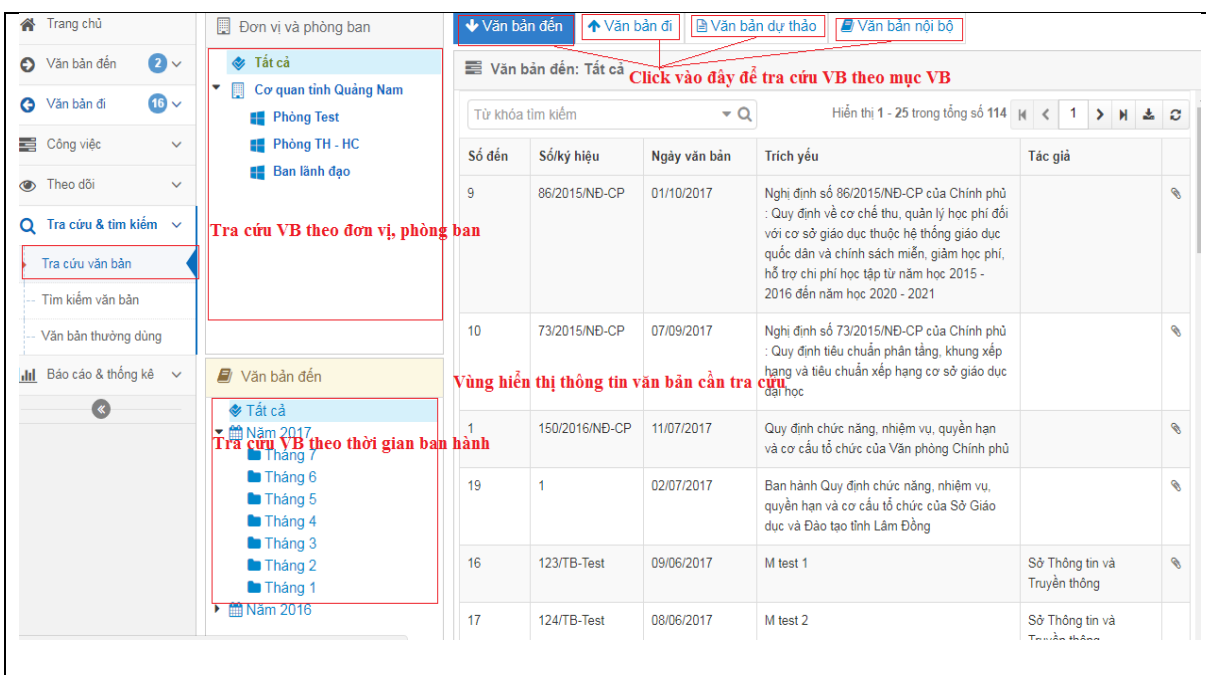

Hình: Màn hình tra cứu văn bản

#### <span id="page-29-2"></span>**5.2. Tìm kiếm văn bản**

Các bước thực hiện tìm kiếm văn bản cũng giống như các bước thực hiện tra cứu văn bản.

## **Các bước thực hiện được mô phỏng theo hình hướng dẫn dưới:**

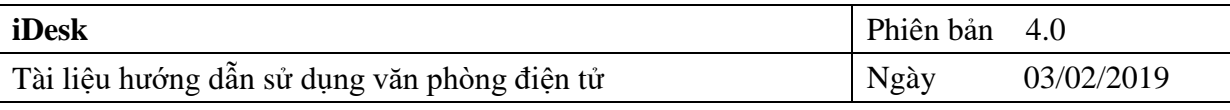

|                     | Trang chủ                                                  |              | Check vào đây để lọc tìm kiếm VB đến              |                |              |                                                                                                    |              |    |
|---------------------|------------------------------------------------------------|--------------|---------------------------------------------------|----------------|--------------|----------------------------------------------------------------------------------------------------|--------------|----|
| െ                   | $\bullet$<br>Văn bản đến                                   | VB đến       | VB di                                             | VB du thảo     | √B nôi bô    | Hiến thị 1 - 25 trong tổng số 257 $  \mathbf{A}   \mathbf{C}  $ 1                                                                                                    | $>$ $Mz$     |    |
| G                   | b3: Loc, tìm kiếm VB,<br>Văn bản đi                        |              | Từ khóa tìm kiếm                                  |                |              | Click vào đây để hiển thi các trường tìm kiếm VB<br>$\sim$ $\circ$                                                                                                    |              |    |
| 芎                   | Công việc<br>$\checkmark$                                  | <b>Số VB</b> | lác gia                                           | So/ky hieu     | Ngày văn ban | <b>Irich yeu</b>                                                                                                    | Loai văn ban |    |
| $\circledcirc$<br>O | Theo doi<br>$\checkmark$<br>Tra cứu & tim kiếm $\sim$<br>ы |              | Vùng hiển thi thông tin VB                        | 86/2015/ND-CP  | 01/10/2017   | Nghị định số 86/2015/NĐ-CP của Chính phủ : Quy định về cơ chế thu,<br>quản lý học phí đối với cơ sở giáo dục thuộc hệ thống giáo dục quốc dân<br>và chính sách miễn, giảm học phí, hỗ trợ chi phí học tập từ năm học 2015<br>- 2016 đến năm học 2020 - 2021 | Nghi đinh    |    |
|                     | Tra cứu văn bản<br>Tìm kiếm văn bản h2                     |              |                                                   | 73/2015/NĐ-CP  | 07/09/2017   | Nghị định số 73/2015/NĐ-CP của Chính phủ : Quy định tiêu chuẩn phân<br>tầng, khung xếp hang và tiêu chuẩn xếp hang cơ sở giáo dục đại học                                                                                                    | Nghi định    |    |
|                     | Văn bản thường dùng<br>Báo cáo & thống kê $\sim$           |              | b4: Click vào VB cần tìm để hiển thi thông tin VB | 150/2016/NĐ-CP | 11/07/2017   | Quy định chức năng, nhiệm vụ, quyền hạn và cơ cấu tổ chức của Văn<br>phòng Chính phủ                                                                                                    | Nghị định    |    |
| lahl                | $\mathscr{R}$                                              |              |                                                   |                | 02/07/2017   | Ban hành Quy định chức năng, nhiệm vụ, quyền hạn và cơ cấu tổ chức<br>của Sở Giáo dục và Đào tạo tỉnh Lâm Đồng                                                                                                    | Công văn     |    |
|                     |                                                            |              | iNet Solutions                                    | 06/CV-INET     | 29/06/2017   | Công văn 6/CV-INET năm 2017 cảnh báo về biến thể mới của mã độc<br>tống tiền Ransomware (mã độc Petva) do Cuc An toàn thông tin ban hành                                                                                                    | Công văn     |    |
|                     |                                                            |              | iNet Solutions                                    | 07/CV-INFT     | 29/06/2017   | Công văn 07/CV-INET năm 2017 điều chỉnh tên thôn tai Quyết định<br>582/QĐ-TTg do Ủy ban Dân tộc ban hành                                                                                                    | Công văn     |    |
|                     |                                                            |              | iNet Solutions                                    | 08/CV-INFT     | 29/06/2017   | Công văn 08/CV-INET năm 2017 tham gia ý kiến chính sách đối với các                                                                                                    | Công văn     |    |
|                     |                                                            |              |                                                   |                |              | xã bãi ngang được công nhân là phường, đô thị đạt chuẩn nông thôn mới<br>do Ủy ban Dân tộc ban hành                                                                                                    |              |    |
|                     | avascript:                                                 |              |                                                   | 123/TB-Test    | 09/06/2017   | M test 1                                                                                                    | Thông báo    | R. |

Hình: Màn hình tìm kiếm văn bản

## <span id="page-30-0"></span>**5.3. Văn bản thường dùng**

Tính năng này cho phép người dùng tạo các văn bản thường sử dụng cho công việc vào một mục riêng để lưu trữ, khi cần sử dụng có thể tìm kiếm văn bản một cách nhanh chóng, hỗ trợ giải quyết công việc hàng ngày cho văn thư một cách hiệu quả.

#### **Các bước thực hiện tạo văn bản thường dùng:**

Từ menu bên trái màn hình  $\rightarrow$  chọn "Tra cứu & tìm kiếm"  $\rightarrow$  tiếp theo chọn "Văn bản thường dùng" chọn + Tạo VB sau đó điền trích yếu nội dung văn bản và chọn  $\boxed{\bullet}$  Tải tài liệu đính kèm để tải tệp đính kèm lên cuối cùng chọn  $B$  Luu

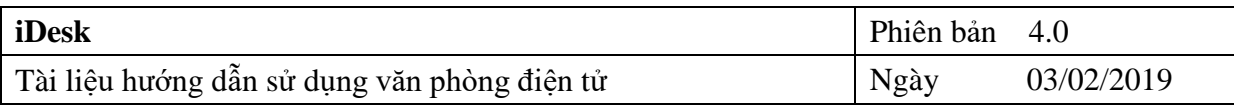

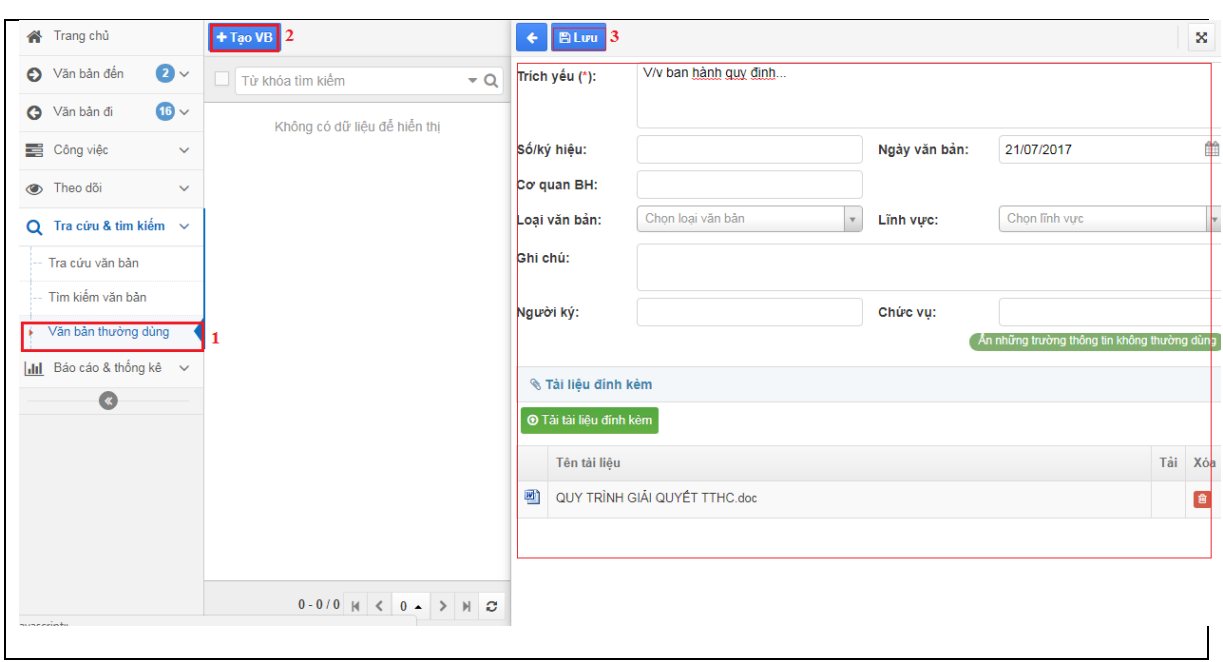

Hình: Màn hình tạo văn bản thường dùng

## <span id="page-31-0"></span>**6. Báo cáo & thống kê**

Chức năng này cho phép văn thư tạo các lại báo cáo nghiệp vụ như: Báo cáo sổ văn bản đến, sổ văn bản đi….

#### <span id="page-31-1"></span>**6.1. Báo cáo nghiệp vụ**

- Báo cáo Sổ văn bản đến (Xem phần Tiếp nhận văn bản)

- Báo cáo Sổ văn bản đi (Xem phần Ban hành văn bản)

#### <span id="page-31-2"></span>**6.2. Báo cáo xuất bản**

Các bước thực hiện tương tự như báo cáo nghiệp vụ

## <span id="page-31-3"></span>**6.3. Thống kê tình hình xử lý văn bản**

#### **Các bước thực hiện:**

**Bước 1: Báo cáo thống kế => TK tình hình xử lý văn bản**

Bước 2: Bấm vào **đết chọn người dùng cần** thống kê

Bước 3: chọn thời gian cần thống kê và cuối cùng bấm vào nút <sup>Li</sup> Thống kê dề thống kê,

**Bước 4:** muốn xuất ra file excel bấm vào

**L** Kết xuất excel

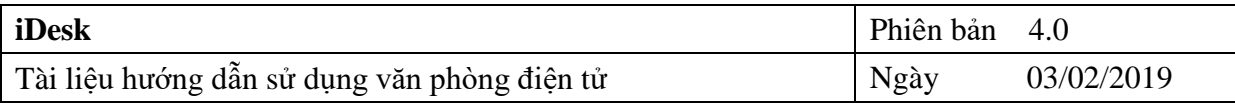

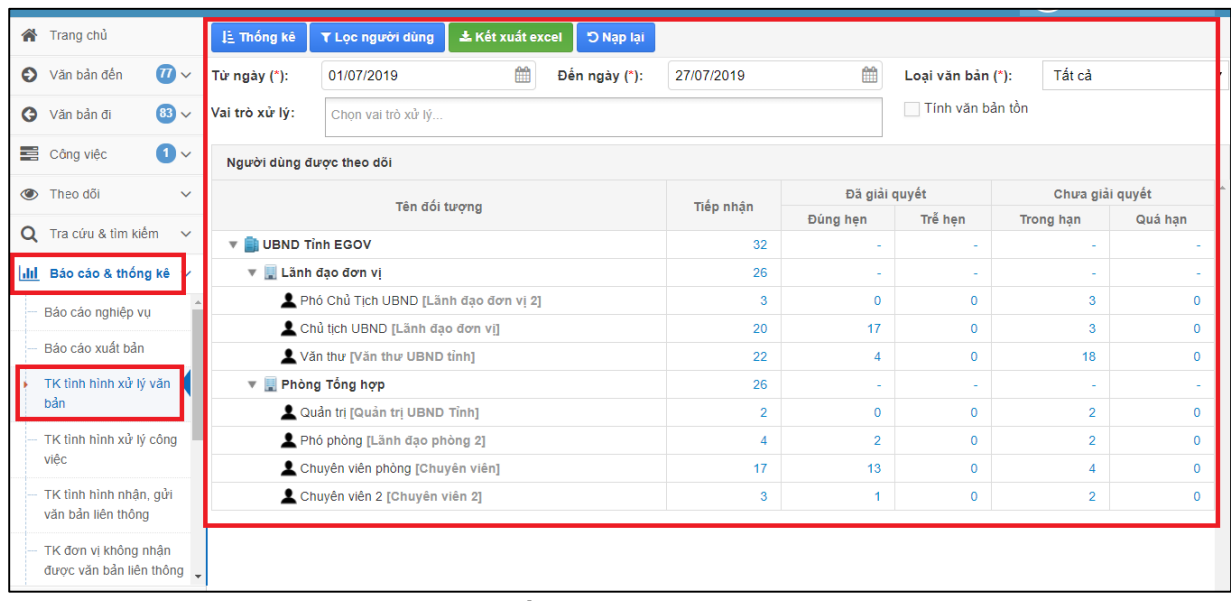

Hình: Màn hình thống kê tình hình xử lý văn bản **6.4. Thống kê tình hình xử lý công việc**

<span id="page-32-0"></span>Các bước thực hiện TK tình hình xử lý công việc cũng giống như các bước TK tình hình xử lý văn bản

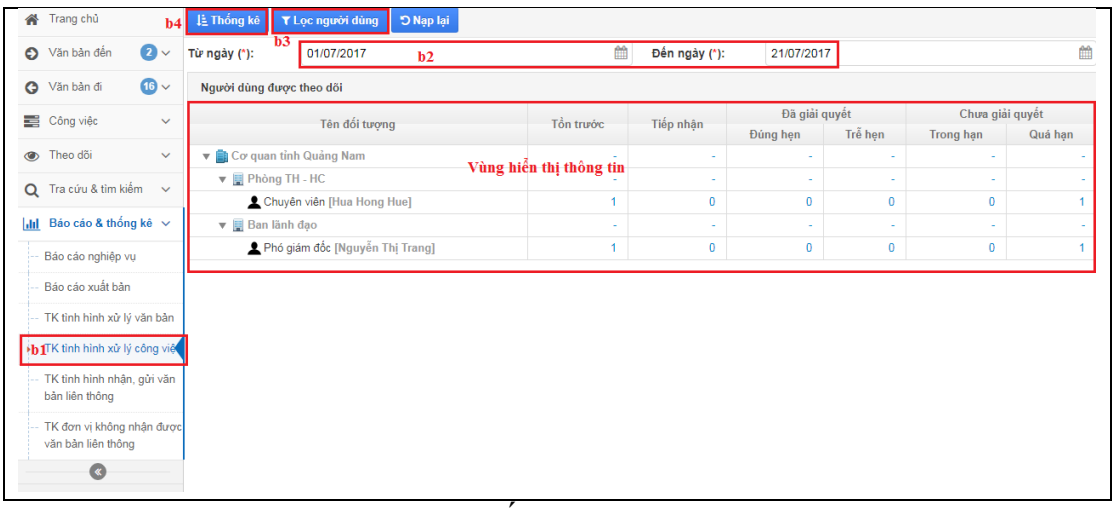

Hình: Màn hình thống kê tình hình xử lý công việc

# <span id="page-32-1"></span>**6.5. Thống kê tình hình nhận gửi văn bản liên thông**

# **Các bước thực hiện:**

Từ menu bên trái màn hình  $\rightarrow$  chọn "Báo cáo & thống kê"  $\rightarrow$  tiếp theo chọn "TK tình hình nhận gửi văn bản liên thông"  $\rightarrow$  và cuối cùng bấm vào nút

Li Thống kê để thống kê

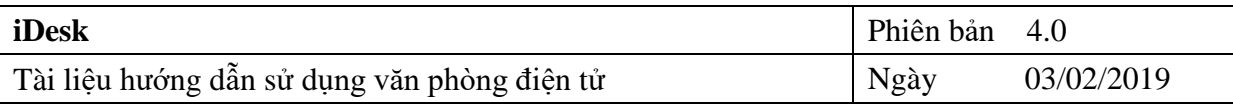

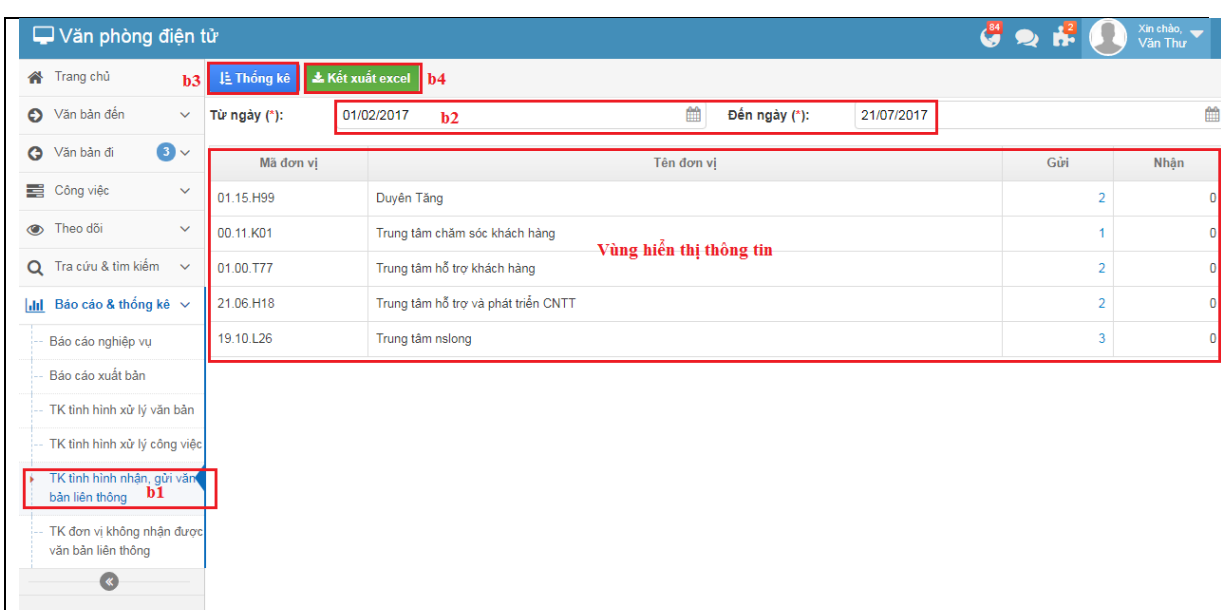

Hình: Màn hình thống kê tình hình nhận, gửi văn bản liên thông

## <span id="page-33-0"></span>**6.6. Thống kê đơn vị không nhận được văn bản liên thông**

Chức năng này thống kê những văn bản mà văn thư tại đơn vị phát hành văn bản gửi cho các đơn vị bên ngoài (trong tỉnh và ngoài tỉnh) không nhận được, từ đó giúp văn thư nắm được thông tin đơn vị nào chưa nhận được văn bản liên thông.

#### **Các bước thực hiện:**

Từ menu bên trái màn hình  $\rightarrow$  chọn "**Báo cáo & thống kê**"  $\rightarrow$  tiếp theo chọn "**TK đơn vị không nhận được văn bản liên thông" →** và cuối cùng bấm vào nút là Xem kết quả để thống kê.

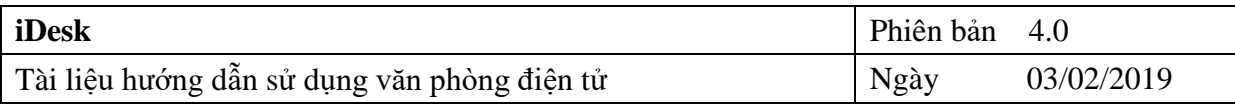

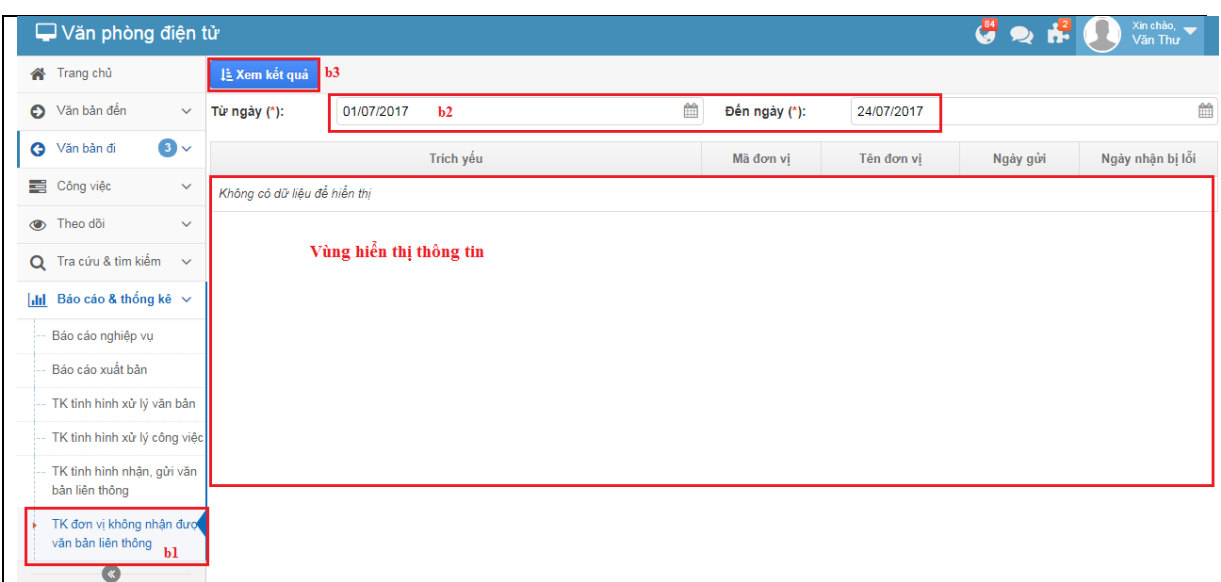

<span id="page-34-1"></span>Hình: Màn hình TK đơn vị không nhận được văn bản liên thông

# <span id="page-34-0"></span>**6.86.7 Báo cáo số lượng văn bản đến và phát hành liên thông**

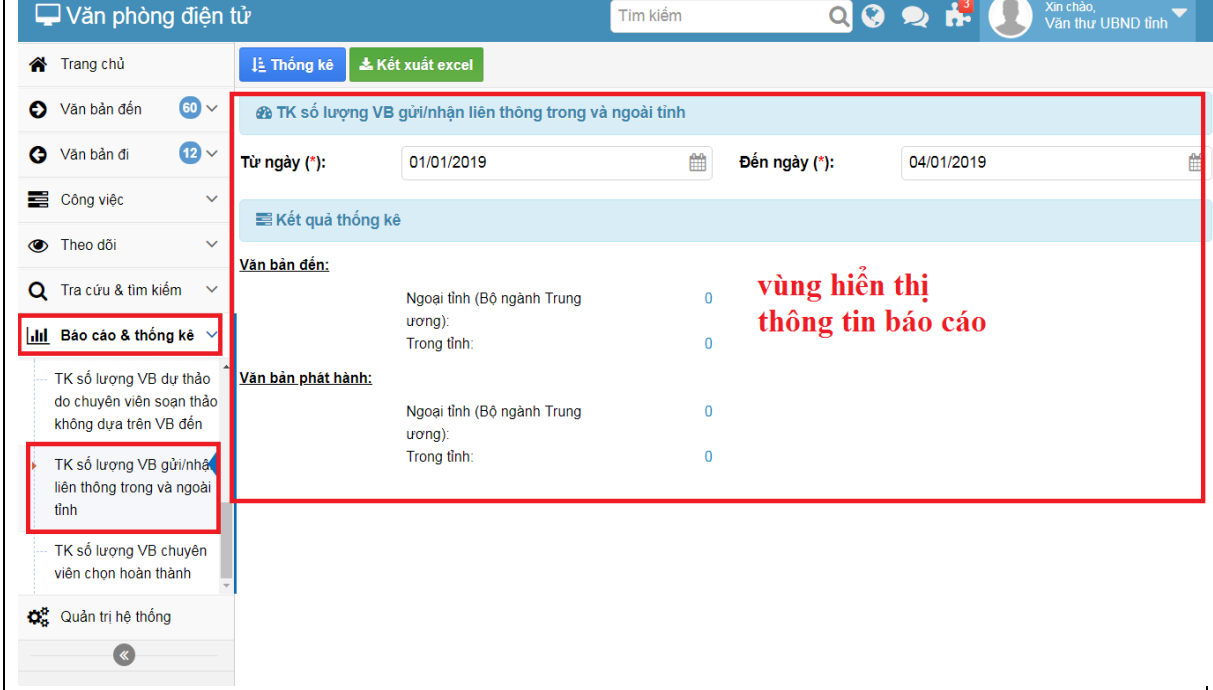

Hình: giao diện báo cáo số lượng văn bản đến và phát hành liên thông

Thực hiện theo các bước sau:

# **Bước 1**: Vào mục **Báo cáo và thống kê** => chọn **TK số lượng VB gửi/nhận liên thông trong và ngoài Tỉnh**

**Bước 2**: chọn thời gian cần thống kê => Ấn nút **Thống kê** để xem kết quả

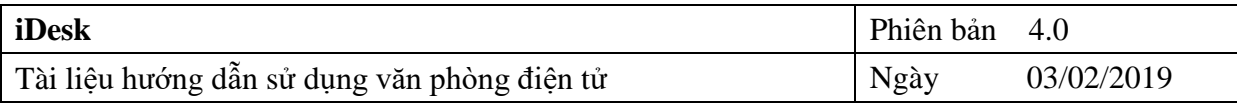

| Văn phòng điện tử                                                           |                    |                                                                 | Tìm kiếm    |               | Xin chào,<br>$Q$ $Q$ $Q$ $R$<br>Văn thư UBND tỉnh       |  |
|-----------------------------------------------------------------------------|--------------------|-----------------------------------------------------------------|-------------|---------------|---------------------------------------------------------|--|
| $\mathbf{2}$<br>个 Trang chủ                                                 | 1≟ Thống kê        | <b>*K</b> Kết xuất excel                                        |             |               |                                                         |  |
| $60 -$<br>Văn bản đến<br>O                                                  |                    | <b>A TK</b> số lượng VB qửi/nhân liên thông trong và ngoài tỉnh |             |               |                                                         |  |
| $\mathbf{D}$<br><b>3</b> Văn bản đi                                         | Từ ngày (*):       | 01/01/2018                                                      | 雦           | Đến ngày (*): | 04/01/2019                                              |  |
| Công việc<br>$\checkmark$                                                   | ■ Kết quả thống kê |                                                                 |             |               |                                                         |  |
| <b>Iheo dõi</b><br>$\checkmark$<br>Q Tra cứu & tìm kiếm<br>$\checkmark$     | Văn bản đến:       | Ngoai tỉnh (Bô ngành Trung                                      | $\mathbf 0$ |               |                                                         |  |
| $\left  \right $ III Báo cáo & thống kê $\vee$                              |                    | $uronq$ ):<br>Trong tinh:                                       | 4           |               | 3 Hiển thị số lượng văn bản<br>gửi/nhận và phạm vi (nội |  |
| TK số lương VB dư thảo<br>do chuyên viên soạn thảo<br>không dưa trên VB đến | Văn bản phát hành: | Ngoai tỉnh (Bô ngành Trung<br>$u$ $o$ $u$ $o$ $u$               | $\bf{0}$    |               | tỉnh hay ngoại tỉnh)                                    |  |
| TK số lượng VB gửi/nhậ<br>liên thông trong và ngoài<br>tỉnh                 |                    | Trong tinh:                                                     | 3           |               |                                                         |  |
| TK số lượng VB chuyên<br>viên chon hoàn thành                               |                    |                                                                 |             |               |                                                         |  |
| Quản trị hệ thống                                                           |                    |                                                                 |             |               |                                                         |  |
|                                                                             |                    |                                                                 |             |               |                                                         |  |

Hình: thao tác thống kê

# **Bước 3**: Ấn vào số của **Số lượng văn bản** để xem chi tiết văn bản

|                    | ■ Kết quả thống kê                        |   |  |  |  |  |  |
|--------------------|-------------------------------------------|---|--|--|--|--|--|
| Văn bản đến:       |                                           |   |  |  |  |  |  |
|                    | Ngoại tỉnh (Bộ ngành Trung<br>$u$ ong $u$ | U |  |  |  |  |  |
|                    | Trong tỉnh:                               | 4 |  |  |  |  |  |
| Văn bản phát hành: |                                           |   |  |  |  |  |  |
|                    | Ngoại tỉnh (Bộ ngành Trung<br>$wong)$ :   | 0 |  |  |  |  |  |
|                    | Trong tinh:                               | 3 |  |  |  |  |  |
|                    |                                           |   |  |  |  |  |  |
|                    |                                           |   |  |  |  |  |  |

Hình: Số lượng văn bản thống kê

**Bước 4**: danh sách thông tin các văn bản đã gửi nhận theo kết quả báo cáo

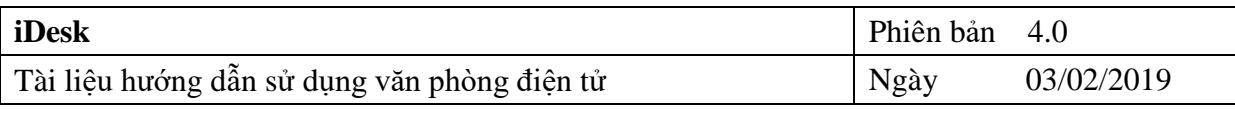

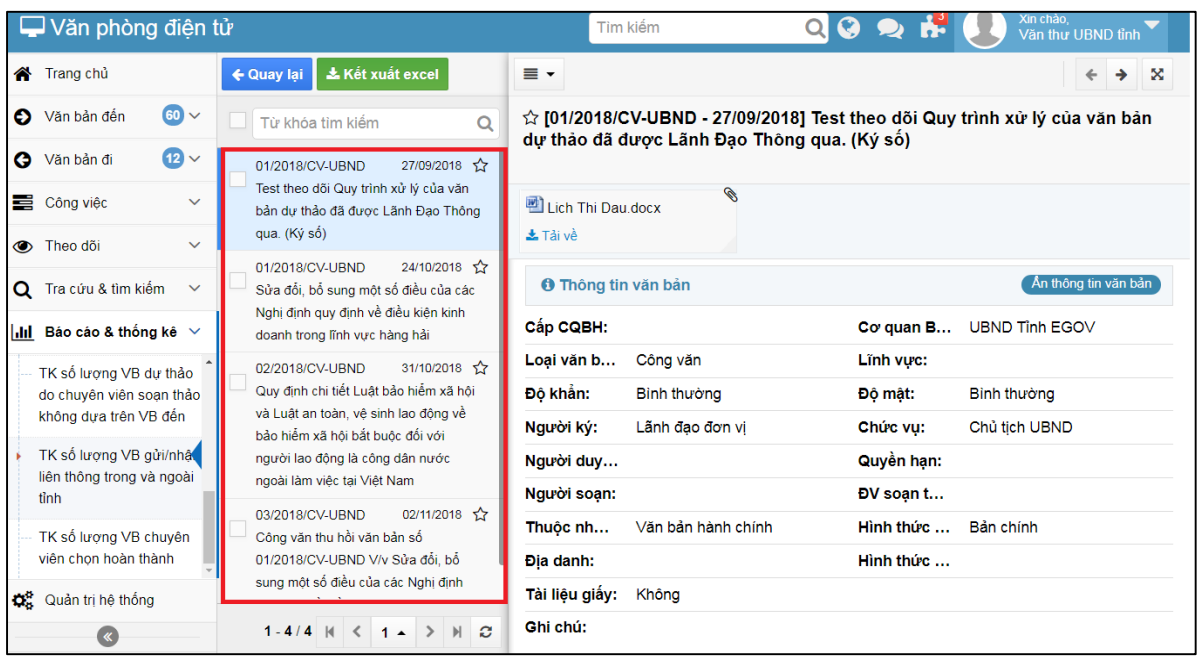

Hình: Hình danh sách thông tin các văn bản

**Bước 5**: Ấn vào biểu tượng tìm kiếm để tìm kiếm nhanh văn bản cần xem Từ khóa tìm kiếm Q

**Bước 6**: Ấn vào văn bản để xem nội dung chi tiết của văn bản đó

Hình: xem nội dun

| └ Văn phòng điện tử                                  |                                                                          | Tim kiểm                                                                                                    | Xin chào,<br>$Q$ $Q$ $Q$ $R$<br>Văn thư UBND tỉnh |
|------------------------------------------------------|--------------------------------------------------------------------------|----------------------------------------------------------------------------------------------------|---------------------------------------------------|
| Trang chủ                                            | <b>L</b> Kết xuất excel<br>← Quay lai                                    | ≡∙                                                                                                    | ×                                                 |
| $60 -$<br>C Văn bản đến                              | Từ khóa tìm kiếm<br>Q                                                    | $\hat{\varphi}$ [01/2018/CV-UBND - 27/09/2018] Test theo dõi Quy trình xử lý của văn bản<br>dự thảo đã được Lãnh Đạo Thông qua. (Ký số) |                                                   |
| $\mathbf{E}$<br><b>3</b> Văn bản đi                  | 27/09/2018 5.7<br>01/2018/CV-UBND                                        |                                                                                                    |                                                   |
| $\checkmark$<br>Công việc                            | Test theo dõi Quy trình xử lý của văn                                    | R.<br>Lich Thi Dau.docx                                                                                                    | 2) xem nội dung chi tiết của                      |
| $\checkmark$<br><b>O</b> Theo dõi                    | 1) danh sách các<br>văn bản Gửi/nhân                                     | <b>土 Tải về</b>                                                                                                    | các văn bản                                       |
| Q Tra cứu & tìm kiếm<br>$\checkmark$                 | theo kêt quả báo                                                         | <b>O</b> Thông tin văn bản                                                                                                    | An thông tin văn bản                              |
| $\mathbf{I}$ and Báo cáo & thống kê $\mathbf{v}$     | cáo                                                                      | Cấp CQBH:                                                                                                    | Co quan B<br><b>UBND Tinh EGOV</b>                |
| TK số lượng VB dự thảo                               | 31/10/2018 12<br>02/2018/CV-UBND                                         | Loai văn b<br>Công văn                                                                                                    | Linh vuc:                                         |
| do chuyên viên soạn thảo                             | Quy định chi tiết Luật bảo hiểm xã hội                                   | Độ khẩn:<br>Binh thường                                                                                                    | Binh thường<br>Đô mật:                            |
| không dựa trên VB đến                                | và Luật an toàn, vê sinh lao đông về<br>bảo hiểm xã hội bắt buộc đối với | Người ký:<br>Lãnh đạo đơn vi                                                                                                    | Chức vu:<br>Chủ tịch UBND                         |
| TK số lượng VB gửi/nhật<br>liên thông trong và ngoài | người lao động là công dân nước                                          | Người duy                                                                                                    | Quyền han:                                        |
| finh                                                 | ngoài làm việc tại Việt Nam                                              | Người soan:                                                                                                    | DV soan t                                         |
| TK số lượng VB chuyên                                | 02/11/2018 12<br>03/2018/CV-UBND<br>Công văn thu hồi văn bản số          | Văn bản hành chính<br>Thuộc nh                                                                                                    | Hình thức<br>Bản chính                            |
| viên chon hoàn thành                                 | 01/2018/CV-UBND V/v Sửa đổi, bổ                                          | Địa danh:                                                                                                    | Hình thức                                         |
| Quản trị hệ thống                                    | sung một số điều của các Nghị định                                       | Tài liệu giấy:<br>Không                                                                                                    |                                                   |
|                                                      | $1 - 4/4$ $ $ $\le$<br>$M$ $\alpha$<br>$1 -$                             | Chi chú:                                                                                                    |                                                   |

Hình: xem nội dung chi tiết văn bản

Bước 7: Ấn **\* Kết xuất excel** để tải file báo cáo về máy

# **IV. Tổng kết**

<span id="page-37-0"></span>Nếu bạn cần giúp đỡ, dịch vụ, hay hỗ trợ kỹ thuật, hay chỉ là muốn biết thêm thông tin về sản phẩm của iNet Solutions, bạn có thể tìm thấy những thông tin bổ ích từ các nguồn sau đây của iNet Solutions:

- Website: [www.inetcloud.vn:](http://www.truthinet.com.vn/) trang chủ giới thiệu sản phẩm, công nghệ và ý tưởng của công ty Cổ phần Tin học Giải pháp Tích hợp Mở iNet Solutions.
- Diễn đàn thảo luận tại [www.inetcloud.vn:](http://www.truthinet.com.vn/) nơi iNet Solutions và khách hàng, cộng đồng, những ai quan tâm cùng trao đổi vấn đề về sản phẩm, công nghệ, về cộng đồng Công nghệ thông tin trong và ngoài nước.
- Nếu những nguồn thông tin trên không làm bạn hài lòng, hãy đừng ngần ngại:
	- $\triangleright$  Gửi email đến [support@inetcloud.vn](mailto:support@inetcloud.vn) để phản hồi thông tin và nhân sự trợ giúp kỹ thuật qua email.
	- Gọi điện thoại đến số (028) 7300 0126 hoặc (028) 3991 9148 để chúng tôi giải đáp qua điện thoại
	- $\triangleright$  Phòng Nghiên cứu và Ứng dung CNTT Trung tâm Công nghệ thông tin và Truyền thông tỉnh Bà Rịa - Vũng Tàu. Địa chỉ 03, Nguyễn Tất Thành, phường Phước Trung, Thành phố Bà Rịa, tỉnh Bà Rịa - Vũng Tàu. Điện thoại (0254) 3828388.